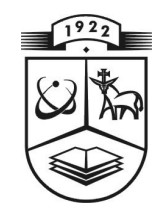

## **KAUNO TECHNOLOGIJOS UNIVERSITETAS**

## **FUNDAMENTALI**Ų**J**Ų **MOKSL**Ų **FAKULTETAS MATEMATIN**Ė**S SISTEMOTYROS KATEDRA**

**Jolita Mežanec** 

# **PAVIRŠI**Ų **PROFILOGRAM**Ų **TYRIMAS FRAKTALIN**Ė**S GEOMETRIJOS METO-DAIS**

Magistro darbas

**Vadovas** 

**prof. habil. dr. V. Pekarskas** 

**KAUNAS, 2005** 

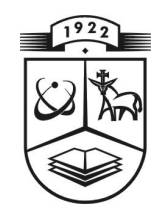

## **KAUNO TECHNOLOGIJOS UNIVERSITETAS**

## **FUNDAMENTALI**Ų**J**Ų **MOKSL**Ų **FAKULTETAS**

**MATEMATIN**Ė**S SISTEMOTYROS KATEDRA** 

**TVIRTINU Ka te dro s ved**ė **jas**  prof. habil.dr. V. Pekarskas  **2 005 0 6 03** 

## **PAVIRŠI**Ų **PROFILOGRAM**Ų **TYRIMAS FRAKTALIN**Ė**S**

## **GEOMETRIJOS METODAIS**

Taikomosios matematikos magistro baigiamasis darbas

 **Ka lbos ko nsulta ntas Vado vas 2005 05 24 2005 06 03** 

 **dr. J. Dže žulskien**ė **prof. habi l. dr.V. Pekarskas** 

Recenzentas **Atliko** doc. dr. J. Valantinas FMMM-3 gr. stud.  **2005 06 01 J. Meža nec** 

 **2 005 0 5 23** 

**KAUNAS, 2005**

## **KVALIFIKACIN**Ė **KOMISIJA**

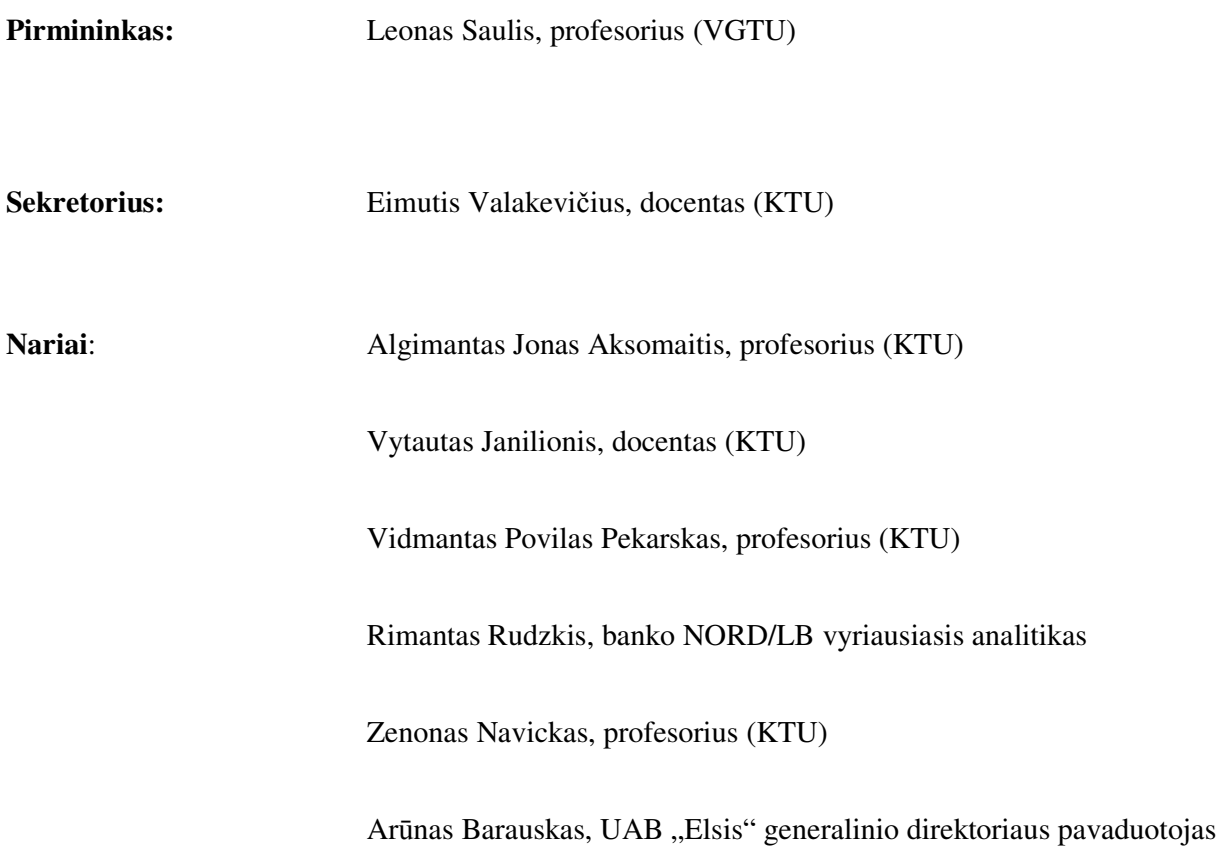

Mežanec J. The research of the profilogramms of surface with methods of fractal geometry: Master's work in applied mathematics / supervisor prof. habil. dr. V. Pekarskas; Department of Mathematics Research in System, Faculty of Fundamental Sciences, Kaunas University of Technology. – Kaunas, 2005. – 58 p.

#### **SUMMARY**

In this work we used the profilogramms of surfaces, which were gained after the surface was processed (coarsened) with abrasive paper of 24, 36, 40, 60 and 100 numbers. We assessed fractal dimensions of all profilogramms and founded dependence of fractal dimension on abrasive paper number. We found that the more is the coarse of the surface the smaller is fractal dimension.

As we didn't want to do experiment which ask many resources – we modeled theoretically researched profilogramms–fractals, calculated and modeled dimensions of fractal profilogramms.

We created programmable tools for theoretical research: the profilogramms-fractals models of adequate surfaces, also examined fractal dimensions of modeled profilogramms. With every profilogramm which has adequate fractal dimension we modeled the surface and calculated his area. We applied the linear regression model for logarithmic data and founded the interrelation between the area or the surface and fractal dimension.

## **TURINYS**

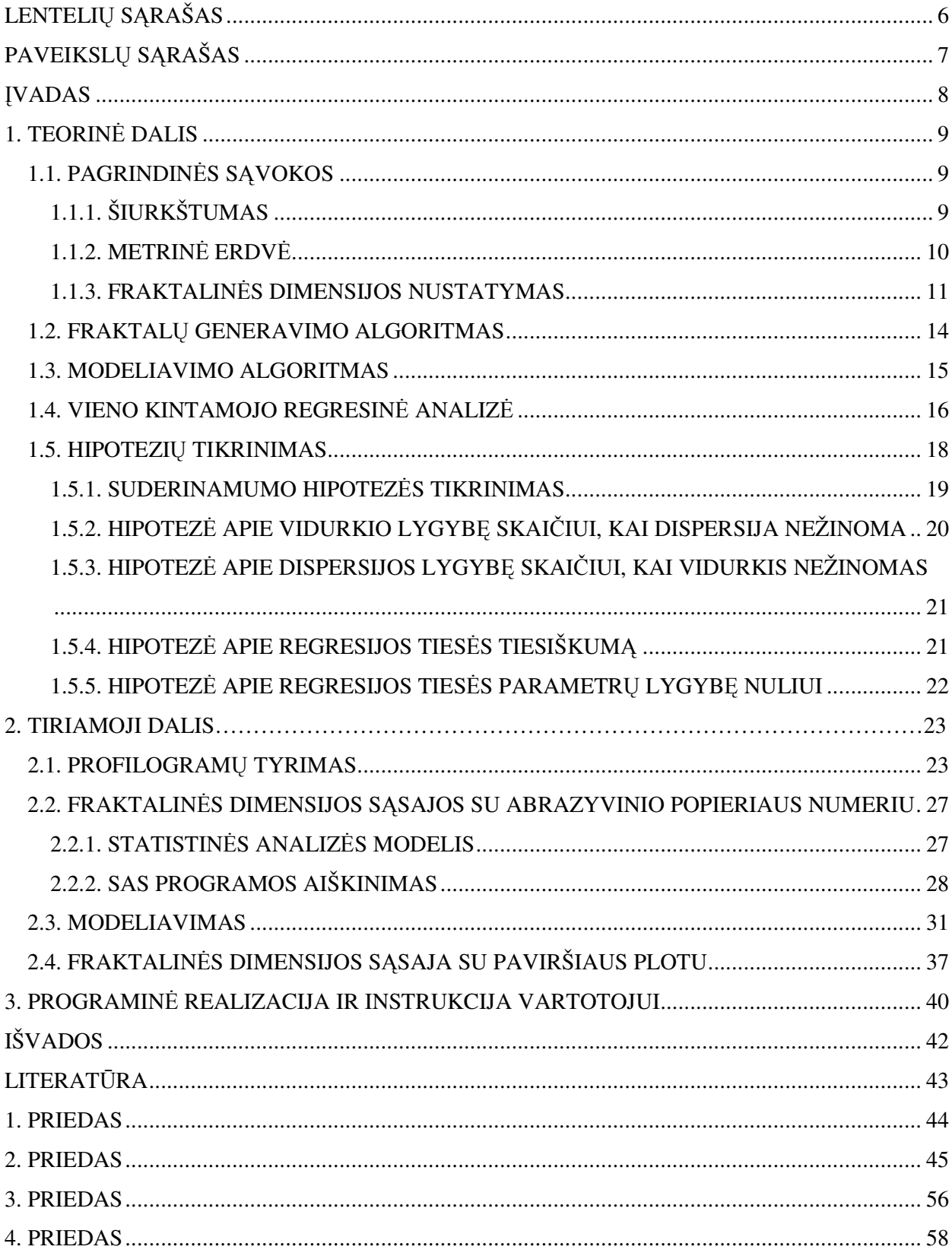

## **LENTELI**Ų **S**Ą**RAŠAS**

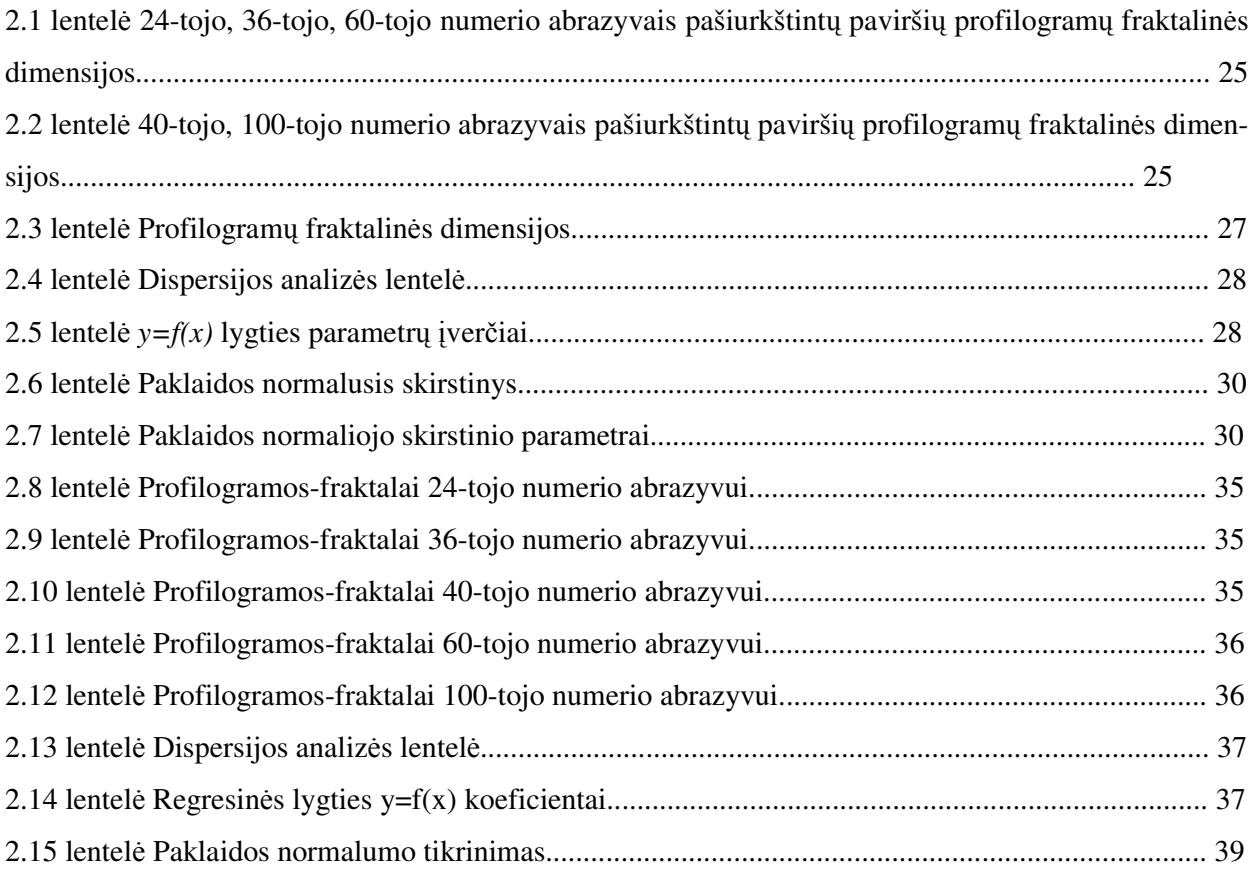

## **PAVEIKSL**Ų **S**Ą**RAŠAS**

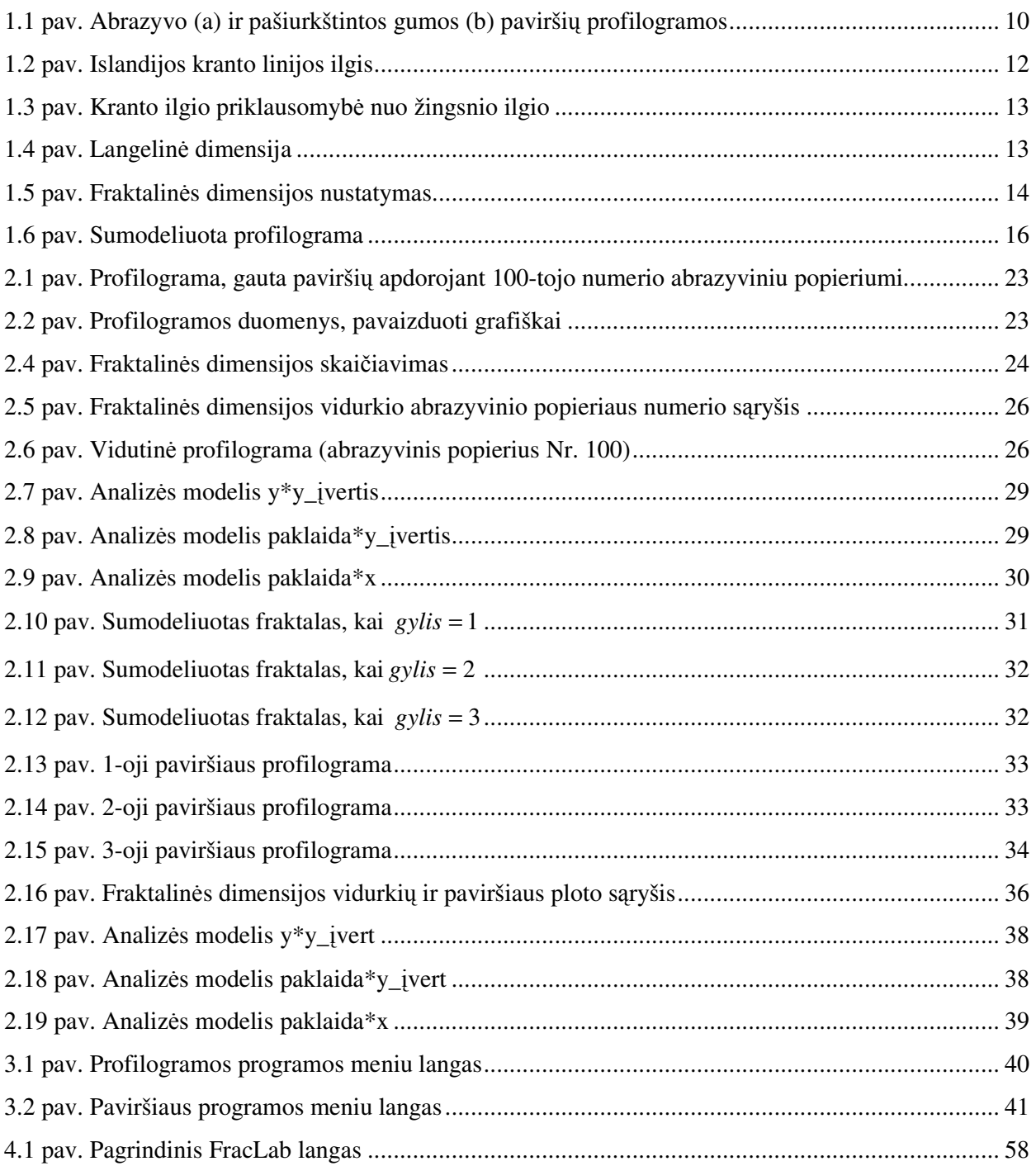

### Į**VADAS**

Suklijuojamų paviršių kontakto plotas turi didelę įtaką klijuotinių sujungimų stiprumui. Realus paviršius visada turi mikroskopinių nelygumų. Jų visuma sudaro paviršiaus šiurkštumą. Todėl suklijuojamų paviršių kontakto plotas tiesiogiai priklauso nuo šiurkštumo. Šiurkštumas tiriamas, nagrinėjant nuo paviršiaus nuimtas profilogramas. Nuo gumos paviršių nuimtas profilogramas traktavome kaip signalus. Tuomet galėjome apskaičiuoti fraktalams palyginti skirtas charakteristikas – fraktalines dimensijas. Šios reikšmės apskaičiuojamos prieš tai diskretizavus ir skaitmeniškai apdorojus profilogramą. Taip buvo sudaromi duomenų masyvai, kurie buvo skirti fraktalinės dimensijos reikšmėms apskaičiuoti.

Šio darbo tikslas – surasti ryšį tarp suklijuojamo paviršiaus kontakto ploto ir paviršiaus profilogramos fraktalinės dimensijos.

Kadangi profilogramos yra labai sudėtingos konstrukcijos kreivės, kurių dėsningumas yra chaotiškas, atsitiktinis ir jo nustatyti neįmanoma, todėl įvertinant suklijuojamų paviršių tikrojo kontakto plotą, tiesioginis jų taikymas nėra įmanomas.

Nenorėdami atlikti daug išteklių reikalaujančių eksperimentų, teoriškai tyrinėjamas profilogramas-fraktalus modeliavome. Buvo apskaičiuota ir sumodeliuotų profilogramų fraktalinės dimensijos.

Kadangi tyrimui ir modeliavimui naudojamos profilogramos buvo gautos paviršių apdorojant skirtingo numerio abrazyviniu popieriumi, tai tyrėme profilogramų fraktalinės dimensijos priklausomybę nuo abrazyvinio popieriaus numerio.

Taip pat buvo modeliuojami paviršiai, pasirenkant atitinkamus parametrus. Taip buvo ieškoma suklijuojamo paviršiaus kontakto ploto ryšio su paviršiaus profilogramų fraktalinėmis dimensijomis.

 Šia tema buvo skaitytas pranešimas "Paviršių profilogramų tyrimas fraktalinės geometrijos metodais" V studentų konferencijoje, vykusioje Kauno technologijos universitete 2004 metų gegužės mėnesį.

## **1. TEORIN**Ė **DALIS**

## **1.1. PAGRINDIN**Ė**S S**Ą**VOKOS**

## **1.1.1. ŠIURKŠTUMAS**

Šiame darbe nagrinėsime paviršių šiurkštumą ir su juo susijusias savybes. Nuo idealios plokštumos realūs paviršiai skiriasi nelygumais, kurie atsiranda paviršių pašiurkštinant. Kad ir kokie maži būtų geometriniai netikslumai, pasireiškiantys kaip šiurkštumas, jų reikšmė skirtinguose fizikiniuose – technologiniuose reiškiniuose (esant trinčiai, nusidėvėjimui ir t. t.) yra labai didelė. Todėl labai svarbu išnagrinėti paviršių šiurkštumo geometriją, taip pat ir jos sąsajas su šiurkštumo statistinėmis charakteristikomis [1].

Beveik kiekvieno konstrukcinio elemento paviršius iš pirmo žvilgsnio atrodo kaip dalis kokio nors paprasto geometrinio paviršiaus – gretasienio, cilindro, kūgio ar sferos paviršiaus. Būtent tokią formą detalėms suteikia konstruktoriai. Bet apdorojus detalę akivaizdžiai pastebimas paviršiaus šiurkštumas. Svarbu ne tai, jog kartais detalių šiurkštumą pavyksta sumažinti, bet tai, kad nepastebimi išoriniai nelygumai padaro esminį poveikį bei įtaką detalių eksploatacinėms savybėms.

Realus detalių paviršius niekada nebūna absoliučiai lygus ir visada turi mikroskopinių nelygumų, yra šiurkštus. Paviršiaus šiurkštumo sąvoka reiškia visumą nelygumų, matomų pasirinktoje riboje.

Nors šiurkštumas yra nepaprastai mažų matmenų nelygumas, bet jis, pasirodo, daro esminę įtaką skirtingoms detalių eksploatavimo savybėms: trinčiai ir nusidėvėjimui, kontaktinei deformacijai, smūgio atsparumui, vibraciniam aktyvumui, skysčių ir dujų aptakumui, sujungimų hermetiškumui, sujungimų nejudamai spaudimo trinčiai, paviršių apdulkėjimui, elektromagnetinių bangų atspindžiui nuo paviršių, šilumos laidumui ir radiacinėms savybėms, padengimo tvirtumo savybėms, o taip pat daugeliui kitų paviršių savybių.

Klijuotinių sujungimų stiprumas priklauso nuo kontaktuojančių paviršių ploto. Pastarasis rodiklis priklauso ne tik nuo geometrinių substrato matmenų, bet ir nuo jo paviršiaus šiurkštumo. Parinkus tinkamą receptūrą, klijai gali užpildyti visus nelygumus, atsiradusius paviršių apdorojant abrazyvu. Gautas paviršiaus šiurkštumas priklauso ne tik nuo vidinės jo struktūros, bet ir nuo abrazyvo paviršiaus. Tada galime daryti prielaidą, kad yra tarpusavio ryšys tarp abrazyvo ir juo apdoroto paviršiaus.

Darbo tyrimo objektas yra monolitinė juoda guma ir skirtingų numerių abrazyviniai popieriai.

Gumos paviršius buvo pašiurkštintas abrazyvo juostele, pritvirtinta prie besisukančio disko.

Abrazyvo ir gumos paviršiaus šiurkštumo profilogramos pavaizduotos 1.1 pav. Braižant profilogramas, vidurinė profilio linija yra parenkama taip, kad profilių vidutinis kvadratinis nuokrypis nuo šios linijos būtų minimalus. 1.1 paveiksle profilogramos pavaizduotos, vidutinę profilio liniją pastūmus aukštyn.

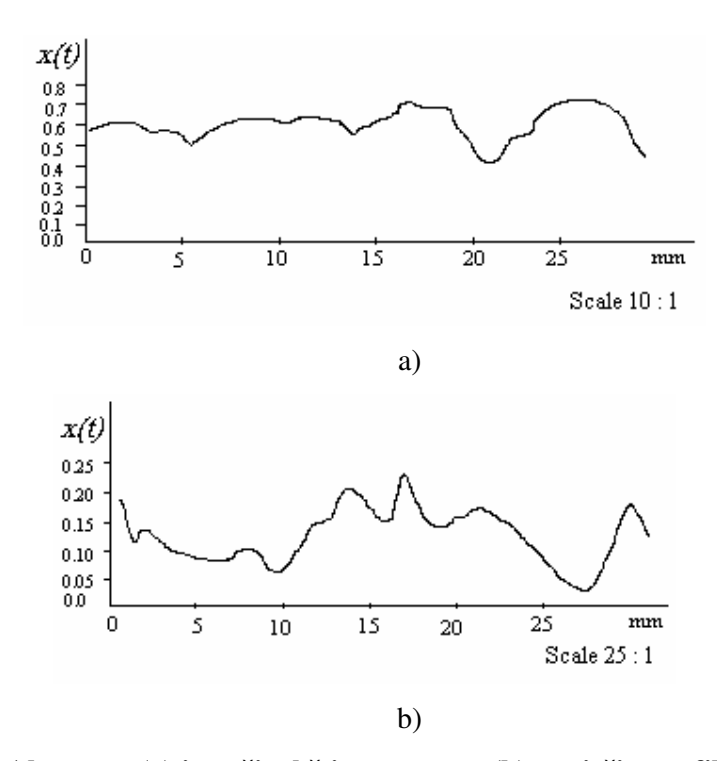

**1.1 pav. Abrazyvo (a) ir pašiurkštintos gumos (b) pavirši**ų **profilogramos** 

Paviršiaus šiurkštumas paprastai tiriamas pagal paviršiaus profilogramos duomenis. Profilogramos gautos optinės mikroskopijos metodais. Šias charakteristikas tirsime pasitelkę fraktalinės geometrijos metodus.

## **1.1.2. METRIN**Ė **ERDV**Ė

Tolimesnėje analizėje apsiribosime kompaktiniais Euklido metrinių erdvių poaibiais. Tai pateisinama ir suprantama, kadangi taikomoji fraktalinės geometrijos paskirtis – realaus pasaulio objektų modeliavimas [3]. Būtent metrinėse erdvėse (tokiose kaip R,  $R^2$  ir  $R^3$ ) konstruojama, aprašoma ir vystoma fraktalinė geometrija. Būtent metrinės erdvės padeda nusakyti fraktalo sąvoką.

*Erdve* vadinama aibė *X*, aibės elementai vadinami erdvės taškais.

*Metrine erdve* (*X* ,*d*) vadinama erdvė *X* su joje apibrėžta realiąja funkcija (metrika) *d*:  $X \times X \rightarrow R$ , nusakančia atstumą tarp bet kurių dviejų erdvės *X* taškų. Reikalaujama, kad funkcija *d* tenkintų tokias aksiomas:

$$
d(x, y) = d(y, x), \quad \forall x, y \in X;
$$
\n
$$
(1.1)
$$

11

$$
0 < d(x, y) < \infty, \quad \forall x, y \in X, x \neq y; \tag{1.2}
$$

$$
d(x, x) = 0, \quad \forall x \in X;
$$
\n
$$
(1.3)
$$

$$
d(x, y) \le d(x, z) + d(z, y), \quad \forall x, y, z \in X.
$$
\n
$$
(1.4)
$$

Tarkime, kad *S* ⊂ *X* yra metrinės erdvės (*X* ,*d*) poaibis. Poaibis *S* yra *kompaktinis*, jeigu iš kiekvienos begalinės poaibio *S* sekos  $\{x_n\}_{n=1}^{\infty}$  $x_n$   $\int_{n=1}^{\infty}$  galima išskirti posekį, turintį ribą poaibyje *S*.

### **1.1.3. FRAKTALIN**Ė**S DIMENSIJOS NUSTATYMAS**

Fraktalinę geometriją naudoja chaoso teorija. Fraktalą galima apibūdinti kaip labai daug kartų savyje atsikartojantį objektą. Griežto ir tikslaus fraktalo apibrėžimo nėra ligi šiol [2, 3]. Įvadinės pastabos apie fraktalus pateiktos 1.2 skyrelyje.

Fraktalinė geometrija – tai klasikinės geometrijos plėtinys. Ja naudojantis galima kurti tikslius matematinius fizinių struktūrų modelius. Ar galima palyginti fraktalus, įvertinti jų panašumą? Ar galima kalbėti apie "metriškai ekvivalenčius" fraktalus? Ar įmanoma pasakyti, kokiu tankumu fraktalas užpildo erdvę, kurios poaibis yra jis pats?

Yra daug skaičių, charakterizuojančių fraktalus, ir skirtų pastariesiems palyginti. Jie nustatomi skirtingais metodais, bet dažniausiai visi vadinami fraktalinėmis dimensijomis.

Fraktalinės dimensijos yra svarbios kiekybinės fraktalų charakteristikos dėl dviejų priežasčių: pirma, jas galima apskaičiuoti realaus pasaulio objektams, ir, antra, apytiksles jų reikšmes galime gauti eksperimentiškai. Formuluojant naujus požiūrius, siūlomi nauji būdai matuoti erdvę bei dimensiją. Pateiksime kelis iš jų.

Tarkime, nagrinėjame realaus pasaulio vaizdo modelį [3]. Taigi turim aibę (realaus pasaulio vaizdo modelį)  $A \subset K$ , o K yra kompaktinis Euklido erdvės  $R^3$  poaibis. Erdvė K skaidoma į baigtinę nesusikertančių dalių (kubiukų su briauna, lygia *<sup>n</sup>* 2/1 ) aibę; nustatomas kubiukų, susikertančių su aibe *A*, skaičius  $N_n(A)$ ; tarpiniai rezultatai,  $\{(2^n, N_n(A)), n = 1, 2, ..., N\}$  (čia N priklauso nuo nagrinėjamos aibės detalizacijos lygio) yra logaritmuojami, ir gautos reikšmių poros (taškai)  $(n \ln 2, \ln(N_n(A))), n = 1, 2, \ldots, N$ , atidedami plokštumoje; panaudojant mažiausių kvadratų metodą, pastarieji duomenys keičiami tiese, kurios krypties koeficientas laikomas aibės *A* fraktalinės dimensijos įverčiu. Ši procedūra taikoma kompiuterinėse realizacijose.

Nagrinėkime realaus pasaulio modelį – Islandijos salos kranto liniją.

Pagrindinis dėmesys fraktalinės dimensijos *D* apibrėžime sutelktas į taškų atstumą erdvėje. Paprasčiausiai būdas išmatuoti kreivės ilgį, paviršiaus plotą ar kūno tūrį susideda iš to, jog reikia padalinti erdvę nedideliais δ briaunos kubeliais [2].

Kreivę galima išmatuoti ir suskaičiuojant  $\delta$  ilgio atkarpėlių, reikalingų kreivei padengti (1.2) pav.), kiekį  $N(\delta)$ . Šiame paveiksle pavaizduota, kad Islandijos salos kranto liniją galime išmatuoti apeidami apie salą su skriestuvu, praskėstu δ ilgio žingsneliu.

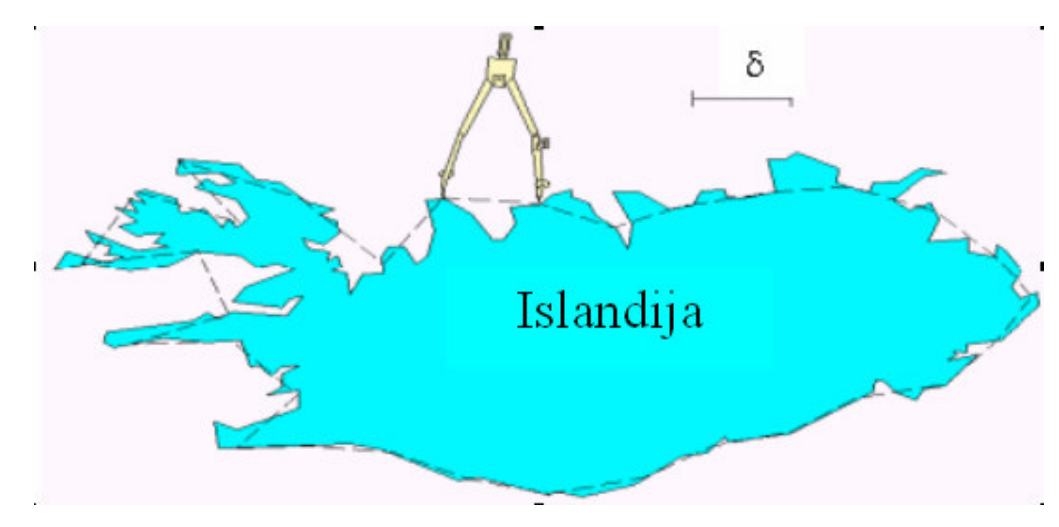

**1.2 pav. Islandijos kranto linijos ilgis** 

Mažinant skriestuvo žingsnelį, gauname vis tikslesnį Islandijos salos kranto linijos ilgį *L*. Tada kreivės ilgis *L* gaunamas sudauginus žingsnelių skaičių *N*(δ ), reikalingų apeiti kreivę, su žingsnelio ilgiu:  $L = N(\delta)\delta$ . Natūralu tikėtis, kad dydis *L* tampa asimptotiškai lygus fiksuotam kreivės ilgiui ir nepriklauso nuo  $\delta$ , kai  $\delta \to 0$ , t. y.  $L = N(\delta)\delta \to L_0\delta^0$ . Tačiau iš tiesų taip nėra. Tai, kad  $N(\delta)$ , mažinant δ, neartėja prie baigtinės reikšmės, yra pagrindinis fraktalo požymis.

Šio eksperimento rezultatus pavaizduokime grafiškai. 1.3 paveiksle pateikta kreivės ilgio *L* ir žingsnio ilgio δ taškų sklaidos diagrama. Kaip matyti iš 1.3 pav., mažėjant δ, kreivės ilgis didėja. Grafikas šiame paveiksle pateiktas logaritminiu tinkleliu. Aišku, kad mažėjant δ, kreivės ilgis *L* neartėja prie pastovaus dydžio, ir priklauso nuoδ . Kadangi *L* priklausomybė nuo δ logaritminiame tinklelyje yra tiesinė, tai aproksimuodami duomenis gauname, kad kreivės *L* ilgio priklausomybė nuo žingsnio ilgio  $\delta$  nusakoma tokia formule:

$$
L(\delta) = a \cdot \delta^{1-D} \tag{1.5}
$$

čia *L* – kranto ilgis;δ – žingsnelio dydis; *a* – konstanta; *D* – fraktalinė dimensija.

Fraktalinė dimensija D yra žingsninės dimensijos (*Compass Dimension*) įvertis, kuri gali būti įvertinta 1.3 paveiksle pavaizduotos tiesės krypties koeficientu. Taip apskaičiuota Islandijos salos kranto linijos fraktalinė dimensija  $D = 1,27$ .

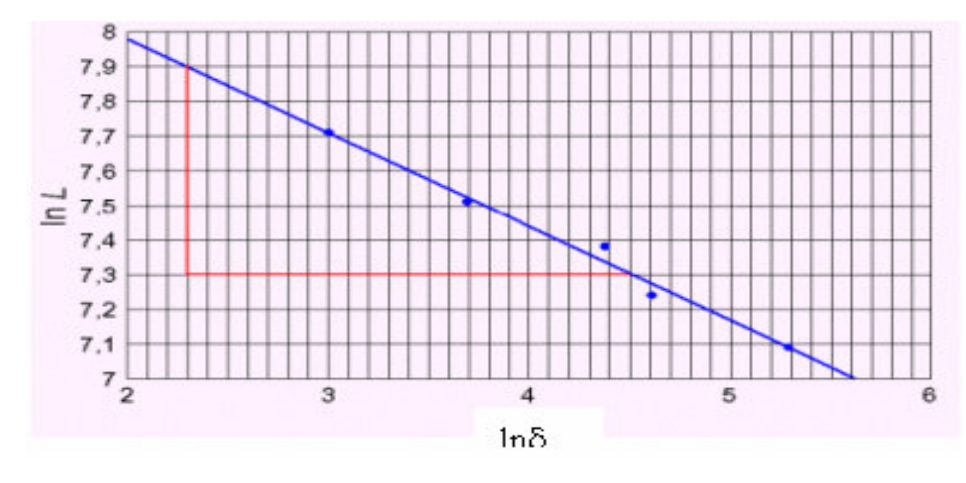

**1.3 pav. Kranto ilgio priklausomyb**ė **nuo žingsnio ilgio** 

1.2 paveikslėlyje kranto linijos ilgis buvo apskaičiuotas žingsnių skaičiumi, reikalingu apeiti aplink krantą, pasinaudojant praskėstu skriestuvu. Patogiausias fraktalinės dimensijos įvertis, kaip sutartinė struktūra, yra langelinė dimensija (*box dimension*) [2, 5]. Reikia erdvę padalinti nedideliais δ briaunos kvadratiniais langelius (1.4 pav.).

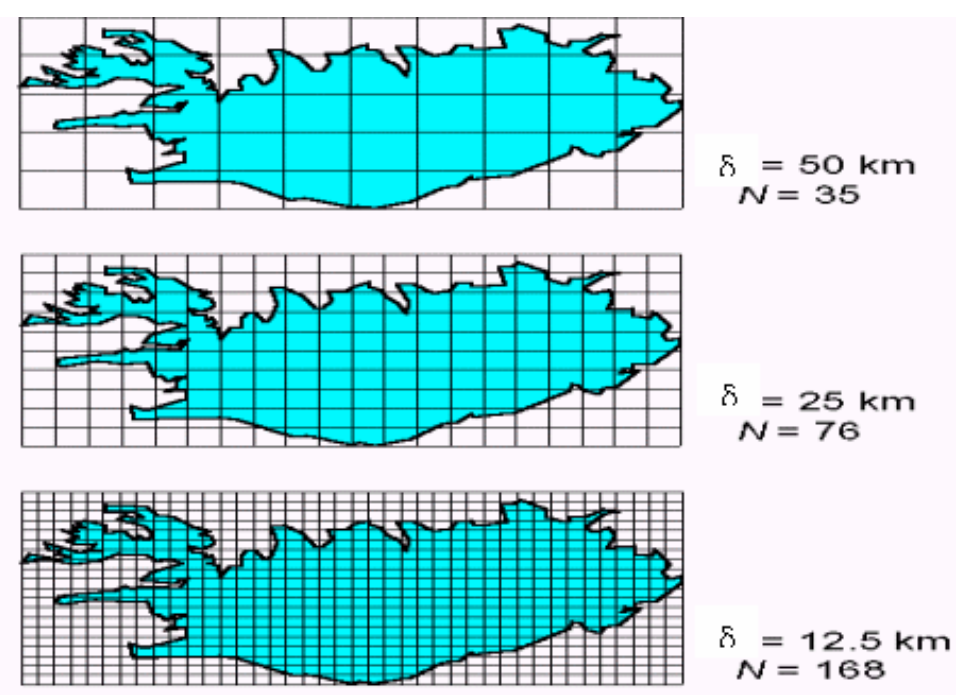

**1.4 pav. Langelin**ė **dimensija** 

Kvadratėlių, reikalingų padengti kranto liniją, skaičius yra ekvivalentiškas žingsnių skaičiui, kai krantą apeiname praskėstu skriestuvu (1.3 pav.). Aproksimuodami duomenis (1.5 pav.), pateiktus logaritminiame tinklelyje, gauname, kad tiesi linija aprašoma formule:

$$
N(\delta) = a \cdot \delta^{-D} \tag{1.6}
$$

čia *N* – langelių, susikertančių su pradine aibe, skaičius;δ – langelio briauna; *a* – konstanta; *D*

– langelinė fraktalinė dimensija. Taip apskaičiuota to paties kranto linijos fraktalinė dimensija  $D = 1,26$ .

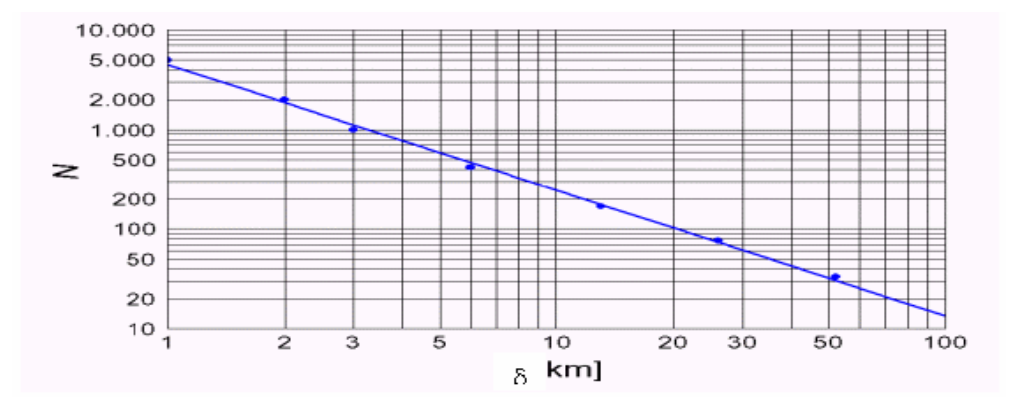

**1.5 pav. Fraktalin**ė**s dimensijos nustatymas** 

### **1.2. FRAKTAL**Ų **GENERAVIMO ALGORITMAS**

Nagrinėsime metrinę erdvę (*X* ,*d*) .

Metrinės erdvės  $(X, d)$  taškų seka  $\{x_n\}_{n=1}^{\infty}$ *n n*=1 *x* vadinama *Koši seka*, jeigu

$$
(\forall \varepsilon > 0)(\exists N)(\forall n, m > N): \quad d(x_n, x_m) < \varepsilon. \tag{1.7}
$$

Sakoma, kad seka  $\{x_n\}_{n=1}^{\infty}$ *x*<sub>n</sub>  $\int_{n=1}^{\infty}$  *konverguoja į tašką x* ∈ *X* metrinėje erdvėje (*X*,*d*), jeigu

$$
(\forall \varepsilon > 0)(\exists N)(\forall n > N): \qquad d(x_n, x) < \varepsilon. \tag{1.8}
$$

Metrinė erdvė  $(X, d)$  vadinama *pilnąja*, jeigu kiekviena erdvės X Koši seka  $\{x_n\}_{n=1}^{\infty}$  $\{x_n\}_{n=1}^{\infty}$  turi ribą *x* ∈ *X* .

Tarkime, kad (*X* ,*d*) yra pilnoji metrinė erdvė. Visų netuščių kompaktinių *X* poaibių aibę vadinsime Hausdorfo erdve ir žymėsime *H* (*X* ).

Funkcija  $f: R \to R$  apibrėžiama lygybe  $f(x) = ax + b$  (čia *a*, *b* yra pastovūs koeficientai), vadinama *afini*ą*ja transformacija* erdvėje R.

Taškas *x*<sub>*f*</sub> ∈ *X* vadinamas *nejudamuoju transformacijos f tašku*, jeigu *f*(*x*<sub>*f*</sub>) = *x*<sub>*f*</sub>.

Transformacija (arba atvaizdis)  $f: X \rightarrow X$  metrinėje erdvėje  $(X, d)$  vadinama *suspaudžiančią ja* (arba suspaudžiančiuoju atvaizdžiu), jeigu

$$
(\exists s, 0 \le s < 1)(\forall x, y \in X): \quad d(f(x), f(y)) \le s \cdot d(x, y).
$$

Bet koks realusis skaičius *s*, tenkinantis šią sąlygą, vadinamas *f suspaudimo koeficientu*.

*Iteruot*ų*j*ų *funkcij*ų *sistema* (IFS) vadinama pilnoji metrinė erdvė (*X* ,*d*) , su joje apibrėžtų suspaudžiančiųjų atvaizdžių rinkiniu  $\{\boldsymbol{\omega}_1,\boldsymbol{\omega}_2,...,\boldsymbol{\omega}_N\}$ .

Įveskime suspaudžiančiąją transformaciją tokiu būdu:  $\bigcup^N$ *i*  $W(B) = \varpi_1(B) \cup ... \cup \varpi_N(B) = \bigcup_{i=1}^N \varpi_i(B), \quad \forall B \in H(X)$  $(B) = \overline{\omega}_1(B) \cup ... \cup \overline{\omega}_N(B) = \bigcup \omega_i(B), \quad \forall B \in H(X)$ =  $=\varpi_1(B)\cup...\cup\varpi_N(B) = \bigcup \varpi_i(B), \quad \forall B \in H(X).$ 

Nejudamasis transformacijos *W* : *H* (*X* ) → *H* (*X* ) taškas *A*∈ *H* (*X* ) vadinamas IFS *atraktoriumi*  (arba determinuotoju fraktalu).

Aprašysime geometrinę fraktalų interpretaciją. Yra žinomi keli IFS atraktorių generavimo algoritmai. Mes aptarsime determinuotąjį algoritmą.

Tarkime, kad  $\{X : \omega_1, \omega_2, ..., \omega_N\}$  yra iteruotųjų funkcijų sistema; čia  $\omega_i$  (*i* = 1,2,..., *N*) yra afiniosios transformacijos. Parenkame pradinę kompaktinę aibę  $A_0 \subset X$  ir nuosekliai formuojame aibių seką {*A<sup>n</sup>* }; čia

$$
A_n = W^{0n}(A_0) = W(A_{n-1}) = \bigcup_{i=1}^{N} \omega_i(A_{n-1}).
$$
\n(1.9)

Su visais  $n = 1, 2, \dots$ . Tai Koši seka  $\{A_n\}_{n=0}^{\infty} \subset H(X)$  $\sum_{n=0}^{\infty} \subset H(X)$ . Be to seka  $\{A_n\}_{n=0}^{\infty}$  $A_n$   $\int_{n=0}^{\infty}$  konverguoja į IFS atraktorių *A* . Be to, kai *n* pakankamai didelis skaičius, aibė *A<sup>n</sup>* yra vizualiai artima aibei (fraktalui) *A* .

### **1.3. MODELIAVIMO ALGORITMAS**

Daugelyje eksperimentinių darbų [2] buvo parodyta, kad dažnai kontūro linijos ilgis aprašomas fraktaline laipsnine priklausomybe. Bet darbų susijusių su šiurkščiais fraktaliniais paviršiai yra nedaug, ir tai paaiškinama tuo, kad iškyla nemažai matematinių sunkumų, formuluojant ir sprendžiant tokias užduotis. Todėl buvo kuriami nauji fraktaliniai modeliai. Sukursime profilogramos modelį.

Nagrinėsime modelį, kuriame paviršiaus profilograma – fraktalu laikysime laiptuotą kreivę, gautą nuosekliais statiniais iš atkarpėlių. Konstravimo algoritmą nesunku suprasti iš (1.6 pav.) paveikslo.

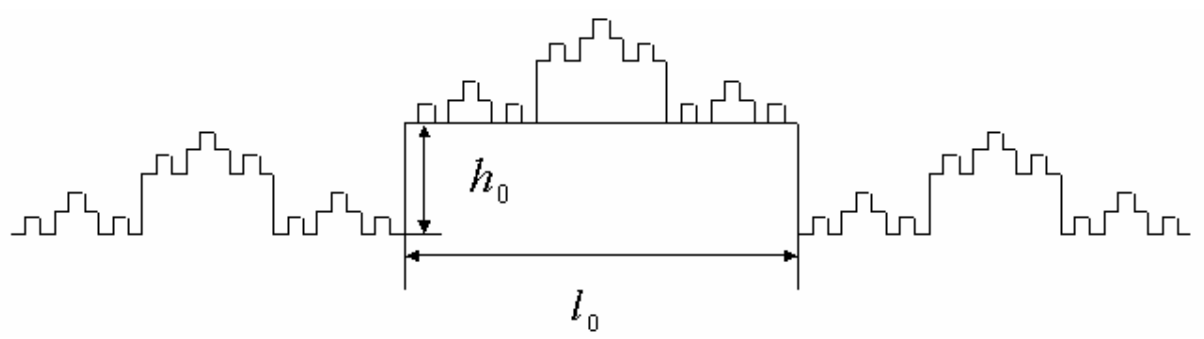

**1.6 pav. Sumodeliuota profilograma** 

(1.6 pav.) pavaizduotas profilogramos modelis aprašomas tokiais ryšiais:

$$
l_i = \alpha l_{i-1};\tag{1.10}
$$

$$
h_i = \beta h_{i-1} \tag{1.11}
$$

čia *<sup>i</sup> l* ir *<sup>i</sup> h* – profilio *i*-tojo iškyšulio plotis ir aukštis; α ir β – panašumo konstantos, tenkinančios nelygybes 2  $0 < \alpha < \frac{1}{2}$  ir  $\frac{1}{2} < \beta < 1$ 2  $\frac{1}{2} < \beta < 1$ .

Sukonstruotą kreivę vadinsime Kantoro profiliu. Jis sudarytas iš daug laiptelių, kurie gauti transformuojant pradinį stačiakampį. Taigi kiekvienas kitos eilės fraktalo stačiakampis disponuoja ankstesnės eilės stačiakampiais.

Modelis yra pakankamai paprastas, o tai leidžia jį gerai išanalizuoti, pasirenkant atitinkamas konstantų reikšmes. Nepaisant modelio ribotumo, jis yra pakankamai lankstus, nes yra charakterizuojamas net keliais parametrais  $l_0, h_0, \alpha, \beta$ . Be to šis modelis leidžia padaryti nemažus apibendrinimus, o tai labai padidina jo vertę.

Būtina pažymėti, kad aprašytas modelis turi ir trūkumą (kurį ateityje reikėtų pašalinti): aibės fraktalinį charakterį sąlygoja ne tik fraktalinė dimensija, bet ir begalinio ilgio kontūro linija, taigi sumos atkarpų ilgis turėtų būti neribotas.

## **1.4. VIENO KINTAMOJO REGRESIN**Ė **ANALIZ**Ė

Regresinės analizės uždaviniai yra: regresinės funkcijos analizės išraiškos radimas; regresijos funkcijos nežinomų parametrų taškinių įverčių radimas; hipotezių regresijos funkcijos parametrų atžvilgiu tikrinimas; regresijos funkcijos atitikimo stebėjimo rezultatams tyrimas [8, 9].

Skiriamoji statistikos, kaip mokslo, ypatybė ta, kad ji nagrinėja ne pavienius objektus bet jų aibes (visumas), vadinamas generalinėmis aibėmis, statistinėmis visumomis arba populiacijomis. Duomenis renkami tik iš populiacijos dalies, kuri vadinama imtimi.

Turint surinktus duomenis apie nagrinėjamus kintamuosius, įprasta juos pavaizduoti grafiškai vadinamojoje taškų sklaidos diagramoje. Ši diagrama leidžia vizualiai parinkti geriausiai tinkantį regresinį modelį. Tik tuo atveju, kai diagramos taškai grupuojasi apie tiesę, turime pagrindą taikyti tiesinę regresiją.

Kaip gauti tokią tiesinę funkciją, kuri geriausiai apibūdintų turimus duomenis? Dažniausiai tam naudojama matematinė procedūra, vadinama mažiausių kvadratų metodu. Šis metodas leidžia tarp visų galimų tiesių surasti tokią, kuri nutolusi nuo eksperimento duomenų mažiausiai. Mažiausiųjų kvadratų metodo pavadinimas atspindi faktą, kad minimizuojama atstumų tarp tiesės ir duomenų kvadratų suma.

Tarkime  $y = \beta_0 + \beta_1 x + \varepsilon$  išreiškia bendrą nežinomą tiesinės paprastosios priklausomybės formą populiacijoje (pavyzdžiui, benzino sąnaudų priklausomybę nuo automobilio svorio ir t. t.). Čia ε yra populiacijos paklaida (paklaida gaunama keičiant tikrą priklausomybės formą tiesine), o  $\beta_0$  ir  $\beta_1$  – nežinomi parametrai. Iš imties žinome tik keletą šios funkcijos realizacijų  $y_i$ , atitinkančių nepriklausomojo kintamojo reikšmes  $x_i$  esant nenusakytoms kitų faktorių reikšmėms. Remiantis šiais duomenimis norime surasti tiesinės statistinės *x* ir *y* priklausomybės nagrinėjamoje populiacijoje įvertį, išreikštą tiesinės regresijos lygtimi  $\hat{y} = b_0 + b_1 x$ , čia  $b_0$  ir  $b_1$  yra tiesinės priklausomybės parametrų  $\beta_0$ ir  $\beta_1$  įverčiai, gaunami iš konkrečios imties duomenų. Taikant regresinę analizę svarbu, kad kiekvienam fiksuotam *x* atsitiktinio dydžio ε skirstinys būtų standartinis normalusis.

Parametrai  $b_0$  ir  $b_1$  yra parenkami iš sąlygos, kad  $\sum_{i=1}^{n}$  $\sum_{i=1}^{n} (y_i \sum_{i=1}^{j} (y_i - y_i)$ 1  $(y_i - y_i)^2$  įgytų mažiausią galimą reikšmę. Dviejų kintamųjų funkcija

$$
S(b_0, b_1) = \sum_{i=1}^{n} (y_i - b_0 - b_1 x_i)^2 ;
$$
\n(1.12)

igyja ekstremumą taškuose, kuriuose tos funkcijos dalinės išvestinės, pagal kintamuosius  $b<sub>0</sub>$  ir *b*1 , lygios nuliui. Taigi ieškomos kintamųjų reikšmės išreiškiamos taip:

$$
b_1 = \frac{\overline{xy} - \overline{x} \cdot \overline{y}}{\overline{x^2} - \overline{x}^2};
$$
\n
$$
b_0 = \overline{y} - b_1 \overline{x}.
$$
\n(1.13)

Brūkšneliu virš kintamojo žymime vidurkį. Pavyzdžiui,  $\overline{x^2} = \frac{1}{n} \sum_{i=1}^{n}$  $=\frac{1}{2}$  $\sum_{i=1}^n x_i$ *n x* 1  $\overline{x^2} = \frac{1}{2} \sum_{i=1}^{n} x_i^2$ , *n* – imties dydis.

Tarkime, kad pagal stebėjimo rezultatus  $(x_i, y_i)$   $i = \overline{1, n}$  gavome regresijos lygties įvertį

 $\hat{y} = b_0 + b_1 x$ . Pagal regresijos lygtį prognozuojame atsitiktinio dydžio y reikšmes  $\hat{y}_i = b_0 + b_1 x_i$ .

Prognozės paklaida  $e_i = y_i - \hat{y}_i = y_i - b_0 - b_1 x_i$ , čia  $e_i$  – prognozės paklaida,  $y_i$  – stebėta reikšmė, *i y* – pagal regresijos lygtį apskaičiuota reikšmė (prognozuojama reikšmė). ^

Tiesinės regresijos prielaidos yra tokios:  $e_i$  normaliai pasiskirstę atsitiktiniai dydžiai; visų  $e_i$  vidurkiai lygūs nuliui; visų  $e_i$  dispersijos lygios; visi  $e_i$  nepriklausomi.

#### **1.5. HIPOTEZI**Ų **TIKRINIMAS**

Hipoteze statistikoje vadinama teiginys apie nežinomus populiacijų požymių (kintamųjų) skirstinius. Tikrinamoji hipotezė vadinama nuline ir žymima  $H_0$ . Kartu nagrinėjama ir jai priešinga hipotezė *Ha* . Ji vadinama alternatyviąja. Hipotezės skirstomos į parametrines ir neparametrines. Jei statistinė hipotezė tikrinama nežinomų pasiskirstymo dėsnio parametrų atžvilgiu, tai ji vadinama parametrine. Neparametrinės hipotezės būna: suderinamumo  $(H_0: F(x) \equiv N(\mu_0, \sigma_0))$ , atsitiktinumo, nepriklausomumo, homogeniškumo.

Statistikoje nagrinėjami atsitiktiniai dydžiai, todėl apie hipotezės atmetimą arba priėmimą galime kalbėti tik su tam tikra tikimybe. Taigi galimos hipotezės tikrinamo klaidos. Pažymėkime α tikimybę, kad teisinga hipotezė *H*<sub>0</sub> bus atmesta. Tada 1-α bus tikimybė, kad teisinga hipotezė bus priimta. Tikimybė α vadinama reikšmingumo lygmeniu. Taisyklė, pagal kurią hipotezė *H*<sub>0</sub> priimama arba atmetama, vadinama statistiniu kriterijumi.

Hipotezei tikrinti parenkama statistika. Ji parenkama atsižvelgiant į populiacijos skirstinį, hipotezes *H*<sup>0</sup> ir *H<sup>a</sup>* . Parinktos statistikos galimų reikšmių sritis suskaidoma į dvi nesikertančias sritis: hipotezės priėmimo sritį ir kritinę sritį. Taškai, skiriantys vieną sritį nuo kitos, vadinami kritinėmis reikšmėmis. Jei pagal imties duomenis apskaičiuota statistikos reikšmė patenka į hipotezės kritinę sritį, tai hipotezė  $H_0$  yra nesuderinama su stebėjimo duomenimis ir todėl atmetama, priešingu atveju ji priimama.

Bendroji hipotezės tikrinimo schema:

Formuluojamos nulinės  $H_0$  ir alternatyvios  $H_a$  hipotezės;

Parenkama reikšmingumo lygmuo  $\alpha \in (0,1;0,05;0,01)$ ;

Hipotezei tikrinti parenkama statistika U, kurios tankio funkcija, kai  $H_0$  yra teisinga, yra  $f(u | H_0)$ , o vidurkis  $M(U) = u_0$ ;

Parinktam reikšmingumo lygmeniui α randamos kritinės reikšmės, hipotezės priėmimo  $U_{H_0}$  ir

kritinės  $U_K$  sritys. Hipotezės tikrinimo sritis priklauso nuo tiriamos hipotezės, ji gali būto vienpusė ir dvipusė. Pavyzdžiui, jei tikrinama hipotezė *H*<sub>0</sub>: Θ = Θ<sub>0</sub>, o alternatyvi hipotezė *H<sub>a</sub>*: Θ ≠ Θ<sub>0</sub>, tai kritinė sritis yra dvipusė. Kritinės reikšmės gaunamos išsprendus lygtis:

$$
P(U < u_{\alpha/2}) = \int_{-\infty}^{u_{\alpha/2}} f(u \mid H_0) du = \alpha/2 ;
$$
\n
$$
P(U > u_{1-\alpha/2}) = \int_{u_{1-\alpha/2}}^{\infty} f(u \mid H_0) du = \alpha/2 ;
$$
\n
$$
U_{H_0} = (u_{\alpha/2}, u_{1-\alpha/2}), \ U_K = (-\infty, u_{\alpha/2}] \cup [u_{1-\alpha/2}, +\infty).
$$

Statistiniuose paketuose naudojama modifikuota hipotezės tikrinimo schema. Pagal imties duomenis apskaičiuojama tikimybė:

$$
p = \begin{cases} P(U \ge u_{iml}), & kai \quad kritinė \quad stitis \quad yra \quad dešininė, \\ P(U \le u_{iml}), & kai \quad kritinė \quad stitis \quad yra \quad kairinė \\ 2 \cdot \min(P(U \ge u_{iml}), \quad P(U \le u_{iml})), kai \quad kritinė \quad sritis \quad yra \quad dvipuse \end{cases}
$$
 (1.15)

Tai yra tiksliai skaičiuojama pirmos rūšies klaidos tikimybė. Tikimybė *p* vadinama statistikos *imt u* reikšmingumo lygmeniu arba *p*-reikšme (statistiniuose paketuose dar gali būti žymimos *p-value* arba *Sig. Leve* ir kt.). Nulinė hipotezė atmetama, kai  $\alpha \geq p$ , priešingu atveju ji priimama.

## **1.5.1. SUDERINAMUMO HIPOTEZ**Ė**S TIKRINIMAS**

#### *Kolmogorovo-Smirnovo kriterijus*

Tarkime, kad stebime atsitiktinį dydį  $\xi$  su tolydžia skirstinio funkcija  $F_{\xi}(x)$ . Gauname imtį  $x_1, \ldots, x_n$ . Tikrinsime suderinamumo hipotezę  $H_0: F_\xi(x) \equiv F_0(x)$ .

Kolmogorovo-Smirnovo kriterijus grindžiamas empirinės ir teorinės pasiskirstymo funkcijos didžiausiu nuokrypiu. Pagal imties duomenis randame empirinę pasiskirstymo funkciją  $F_n(x)$  ir apibrėžiame Kolmogorovo statistiką:

$$
D_n = \max_x |F_n(x) - F_0(x)| \tag{1.16}
$$

Kolmogorovo buvo įrodyta, kad šios statistikos skirstinys, kai  $H_0$ yra teisinga ir  $n \to \infty$ , konverguoja į skirstinį:

$$
K(x) = P(\sqrt{n}D_n < x) = \begin{cases} \sum_{k=-\infty}^{\infty} (-1)^k \exp(-2k^2 x^2), & x > 0, \\ 0, & k < 0. \end{cases} \tag{1.17}
$$

Šis skirstinys vadinamas Kolmogorovo skirstiniu.

Tikrinant hipotezę  $H_0$ , naudojamas kriterijus su dešine kritine sritimi. Išsprendę lygtį

*P*( $\sqrt{n}D_n \ge \lambda_p$ ) = 1−*K*( $\lambda_{1-\alpha}$ ) = α apibrėžiame kritinę sritį  $L_k$ ; čia  $\lambda_p$  yra statistikos  $\sqrt{n}D_n$  *p*-tasis kvantilis (*p*=1-*α*). Jis apytiksliai lygus lygties  $\sum_{n=1}^{\infty}$ =−∞  $(-1)^k \exp(-2k^2 x^2) = 1 - \alpha, \quad x >$ *k*  $(-1)^k$  exp $(-2k^2x^2) = 1 - \alpha$ ,  $x > 0$  sprendiniui, tai yra Kolmogorovo skirstinio *p*-tajam kvantiliui <sup>λ</sup> *<sup>p</sup>* , kai *p=*1*-*α. Tada kritinė sritis  $L_K = [\lambda_p, +\infty]$ ,  $p = 1 - \alpha$ , priėmimo sritis  $L_{H_0} = [0, \lambda_{1-\alpha}]$ .

Statistikos reikšmę *D<sup>n</sup>* galime apskaičiuoti taip: imame imties duomenis surašytus į variacinę seką ir randame reikšmes:

$$
d_n^+ = \max_{1 \le k \le n} \left( \frac{k}{n} - F_0(x_k) \right), \quad d_n^- = \max_{1 \le k \le n} \left( F_0(x_k) - \frac{k-1}{n} \right).
$$

Tuomet  $D_n = \max ( d_n^+, d_n^- )$ .

Statistinio kriterijaus formuluotė tokia: jei  $\sqrt{n}D_n \geq \lambda_{1-\alpha}$ , hipotezė  $H_0$  yra atmetama, jei priešingai – priimama.

## **1.5.2. HIPOTEZ**Ė **APIE VIDURKIO LYGYB**Ę **SKAI**Č**IUI, KAI DISPERSIJA NEŽINOMA**

Tarkime, kad stebime normalųjį atsitiktinį dydį  $X \sim N(\mu, \sigma^2)$ . Populiacijos dispersija  $\sigma^2$  ir vidurkis  $\mu$  nežinomi. Norime patikrinti hipotezę

$$
\begin{cases} H_0: \mu = a, \\ H_a: \mu \neq a. \end{cases}
$$

čia *a* fiksuotas skaičius. Kritinė sritis sudaroma remiantis tuo, kad

$$
T = \frac{\overline{X} - a}{\sqrt{S^2 / n}}\tag{1.18}
$$

turi Stjudento skirstinį su  $(n-1)$  laisvės laipsnių, kai  $\mu = a$ . Čia  $\overline{X}$  yra imties vidurkis,  $S^2$  – imties dispersija, *n –* imties didumas.

Stjudento skirstinys yra simetriškas nulio atžvilgiu, todėl esant dvipusei alternatyvai  $H_a$ :  $\mu \neq a$ kritinė sritis yra aibė  $W = (-\infty, -t_{\alpha/2}(n-1)] \cup [t_{\alpha/2}(n-1), \infty)$ , čia  $t_{\alpha/2}(n-1)$  yra Stjudento skirstinio su  $(n-1)$  laisvės laipsnių  $\alpha/2$  lygmens kritinė reikšmė.

Tegu reikšmingumo lygmuo lygus α. Hipotezė  $H_{0}^{\,}$  atmetama (taigi μ statistiškai reikšmingai skiriasi nuo *a*), jeigu  $|T| \ge t_{\alpha/2}(n-1)$ . Hipotezė  $H_0$  neatmetama, jeigu  $|T| \lt t_{\alpha/2}(n-1)$ .

Analogiškai sudaromos kritinės sritys vienpusių alternatyvų atveju.

## **1.5.3. HIPOTEZ**Ė **APIE DISPERSIJOS LYGYB**Ę **SKAI**Č**IUI, KAI VIDURKIS NEŽINOMAS**

Tarkime stebime normalųjį atsitiktinį dydį  $X \sim N(\mu, \sigma^2)$ . Populiacijos dispersija  $\sigma^2$  ir vidurkis  $\mu$  nežinomi. Norime patikrinti hipotezę:  $\overline{\mathfrak{l}}$ ∤  $\int$ ≠ =  $:\sigma^2 \neq a.$  $:\sigma^2 = a,$ 2  $_{\rm 0}$  :  $\sigma^{\rm 2}$  $H_a$  :  $\sigma^2 \neq a$  $H_0$  :  $\sigma^2 = a$  $_{a}$  :  $\sigma$ σ

čia a fiksuotas skaičius. Kritinė sritis sudaroma remiantis tuo, kad

$$
T = \left(\frac{X_1 - \overline{X}}{\sigma}\right)^2 + \left(\frac{X_2 - \overline{X}}{\sigma}\right)^2 + \dots + \left(\frac{X_n - \overline{X}}{\sigma}\right)^2 \tag{1.19}
$$

turi  $\chi^2$  skirstinį su (*n*-1) laisvės laipsnių. Dydžiai  $X_1, X_2, \ldots, X_n$  nepriklausomi atsitiktiniai dydžiai.

Dvipusės alternatyvos kritinę sritį sudaro aibė  $W = (0, \chi^2_{\alpha/2}(n-1)] \cup [\chi^2_{1-\alpha/2}(n-1), \infty)$ , čia  $\chi^2_{1-\alpha/2}(n-1)$  yra  $\chi^2$  skirstinio su (*n*-1) laisvės laipsnių 1−α/2 lygmens kritinė reikšmė. Analogiškai sudaromos kritinės sritys vienpusių alternatyvų atveju.

Tegu reikšmingumo lygmuo lygus α. Hipotezė  $H_0$  atmetama (taigi  $\sigma^2$  statistiškai reikšmingai skiriasi nuo *a*), jeigu  $T \le \chi^2_{\alpha/2}(n-1)$  arba  $T \ge \chi^2_{1-\alpha/2}(n-1)$ . Hipotezė  $H_0$  neatmetama, jeigu  $\chi^2_{\alpha/2}(n-1) < T < \chi^2_{1-\alpha/2}(n-1)$ .

## **1.5.4. HIPOTEZ**Ė **APIE REGRESIJOS TIES**Ė**S TIESIŠKUM**Ą

Vieno kintamojo regresinė analizė nagrinėja dviejų atsitiktinių dydžių X ir Y tarpusavio priklausomybę [8]. Praktikoje regresijos lygties stebėjimų yra nedaug, todėl sunku patikrinti, ar tenkinamos visos teorinės prielaidos. Dažniausiai apsiribojama tik hipoteze apie regresijos tiesiškumą tikrinimu:

$$
\begin{cases} H_0: \text{"Re gresija yra netiesin e", \\ H_a: \text{ "Re gresija yra tie sin e".} \end{cases}
$$

Hipotezė tikrinama dispersinės analizės metodu, panaudojant Fišerio kriterijų su dešinine kritine sritimi:

$$
F = \frac{SS_R}{SS_e} \sim F(1, n-2)
$$
\n(1.20)

Čia 2  $\overline{\phantom{a}}$ − = *n*  $\overline{SS_e} = \frac{SS_e}{n-2}, SS_e = \sum_{i=1}^n$  $=\sum_{i=1}^{n}(y_i SS_e = \sum_{i=1}^{ } (y_i - y_i)$  $(y_i - \hat{y})^2$  yra liekanų kvadratų suma ir apibūdinanti eksperimento taš-

kų sklaidą apie regresijos tiesę; 2 1  $\sum_{i=1}^n (\overline{\overset{\circ}{y}}_i - \overline{\overset{\circ}{y}})$  $=\sum_{i=1}^{n}(\hat{y}_i SS_R = \sum_{i=1}^{n} (y_i - y)$  – regresinė nuokrypių kvadratų suma, apibūdina eksperimento taškų sklaidos apie vidurkį *y* dalį, kuri paaiškinama Y tiesine priklausomybe X atžvilgiu

(t. y. jų tiesine priklausomybe);  $y_i$  – stebėta reikšmė,  $\hat{y}$ *i y* – pagal regresijos lygtį apskaičiuota reikšmė,  $\sum_{i=1}^n$  $=\frac{1}{2}$  $\sum_{i=1}^{n} y_i$ *n y* 1  $\overline{y} = \frac{1}{2} \sum_{i=1}^{n} y_i$ , *n* – imties dydis.

Hipotezės priėmimo sritis  $F_{H_0} = [0, F_{1-\alpha;1;n-2})$ , kritinė sritis  $F_K = [F_{1-\alpha;1;n-2}; \infty)$ .

## **1.5.5. HIPOTEZ**Ė **APIE REGRESIJOS TIES**Ė**S PARAMETR**Ų **LYGYB**Ę **NU-LIUI**

Sakykime, turime porinius stebėjimus  $(x_1, y_1),..., (x_n, y_n)$  ir jiems visos tiesinės regresijos prielaidos galioja [10]. Gauname  $\hat{y} = b_0 + b_1 x$ .

Formuluojame nulinę ir alternatyvią hipotezes:  $\overline{\mathfrak{l}}$ ⇃  $\int$ ≠ =  $:b_1 \neq 0.$  $:b_1 = 0,$ 1  $_0\cdot\nu_1$  $H_a$  :  $b$  $H_0$  :  $b$ *a*

Apskaičiuojame statistiką:

$$
T = \frac{b_1}{s_{b_1}},\tag{1.21}
$$

čia 
$$
s_{b_i} = \sqrt{\frac{S_e^2}{\sum_{i=1}^n (x_i - \overline{x})^2}}
$$
,  $S_e = \sqrt{\frac{\sum_{i=1}^n e_i^2}{n-2}}$ ,  $e_i$  – prognozės paklaida,  $S_e$  – standardinė regressijos

įverčio paklaida, apibūdinanti eksperimento taškų sklaidą apie regresijos tiesę; s<sup>2</sup> yra empirinė  $x_1, \ldots, x_n$  dispersija;  $s_{b_1}^2$  – parametro  $b_1$  dispersijos įvertis.

Tegul reikšmingumo lygmuo lygus  $\alpha$ . Hipotezė  $H_0$  atmetama, jeigu  $|T| \ge t_{\alpha/2}(n-2)$ ; čia *t*<sub>α/2</sub>(*n*−2) yra Stjudento skirstinio su (*n*-2) laisvės laipsnių α/2 lygmens kritinė reikšmė. Hipotezė  $H_0$  neatmetama, jeigu  $|T| < t_{\alpha/2}(n-2)$ .

.

Statistinė hipotezė  $H_0$ :  $b_0 = 0$  tikrinama analogiškai hipotezei apie  $b_1$  reikšmę ir naudojama sta-

tistika 
$$
(b_0 - \beta_0) / s_{b_0}
$$
, čia  $s_{b_0} = \sqrt{S_{b_1}^2 \cdot \bar{x}^2 + \frac{S_e^2}{n}}$ .  
\nBrūkšneliu virš kintamojo žymime vidurkį:  $\frac{1}{n} \sum_{i=1}^n x_i \Bigg)^2$ ,  $n$  – imties dydis

#### **2. TIRIAMOJI DALIS**

### **2.1. PROFILOGRAM**Ų **TYRIMAS**

Šiame darbe buvo tiriamos realios profilogramos, gautos paviršius apdorojant 100-tojo, 40-tojo, 36-tojo ir 24-tojo numerio abrazyviniu popieriumi. (Abrazyvinio popieriaus numeris parodo 1 kvadratiniame centimetre esančių dalelių skaičių). Nuo kiekvieno bandinio buvo nuimta po 8 – 10 profilogramų, atitinkančių tą patį abrazyvinio popieriaus numerį. Žemiau pateiktas profilogramos pavyzdys.

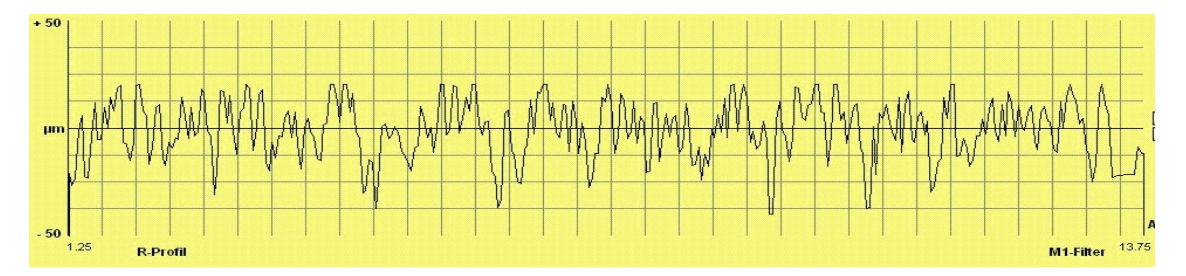

**2.1 pav. Profilograma, gauta pavirši**ų **apdorojant 100-tojo numerio abrazyviniu popieriumi** 

Profilogramų tyrimui reikalingos jų konkrečios reikšmės, todėl *MathCad 2000 Professional* paketu buvo sukurta programa (pateikta 1 priede), kuri nuskaitydavo paveikslėlių pavidalu pateiktas profilogramas, įvertindama kiekvieną taško spalvą ir atrinkdavo reikiamos spalvos taškus, ir po to kaip rezultatą pateikdavo jų diskrečių reikšmių vektorių. Taip buvo nagrinėjama kiekviena profilograma atskirai, siekiant iš reikšmių vektorių atmesti nereikalingas vienodos spalvos linijas. Be to diskretieji reikšmių masyvai dar kartą buvo perfiltruojami, išmetant pasikartojančias ordinačių reikšmes, esant fiksuotai abscisei. Tai reikalinga tolimesniam profilogramų tyrimui, bei tuo mačiu sumažina duomenų kiekį ir pagreitina skaičiavimus. Žemiau pateikta ta pati profilograma, kai po nuskaitymo gautos reikšmės pavaizduotos grafiškai *MathCad 2000 Professional* paketu.

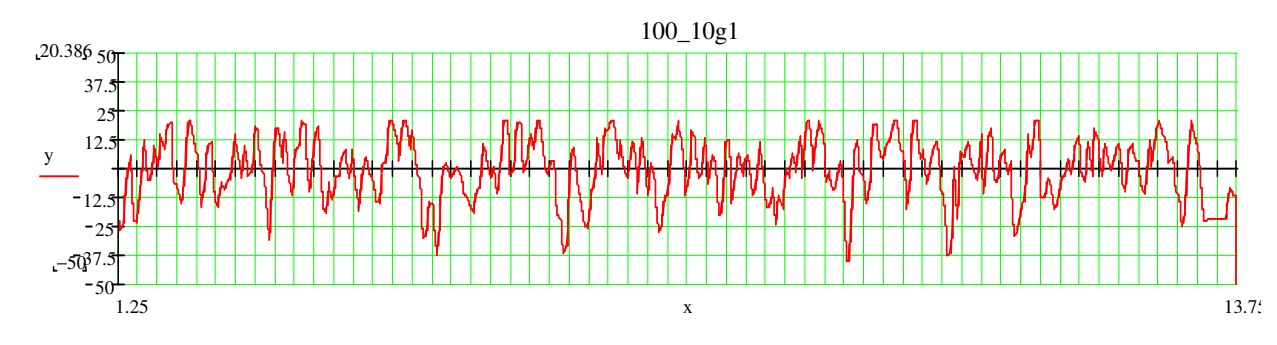

**2.2 pav. Profilogramos duomenys, pavaizduoti grafiškai** 

Gavus profilogramų duomenis, buvo skaičiuojamos kiekvienos profilogramos – fraktalo fraktalinės langelinės dimensijos (box dimension) su *MATLAB R12* paketu sukurta *FracLab* [4] programa. Šiai programai pradiniai duomenys yra vienmačiai duomenų masyvai, kuriuos ji traktuoja kaip signalus. Taip pat buvo kiekvienai profilogramai nustatyti tie patys skaičiavimo parametrai (2.3 pav.): langelinis (*box method*) metodas; parinkti parametrai *Nmin =* 1; *Nmax=*5, kurie nusako langelio briaunos ilgį, *Nmin* yra apatinė briaunos ilgio riba, *Nmax* – viršutinė briaunos ilgio riba (skaičiavimai gali labai užtrukti, jei parametrą *Nmax parinksime lyg*ų 8); regresijos lygtis buvo skaičiuojama mažiausių kvadratų metodu (buvo parinkta Type: Least Square, bei parinkta Range: Specify. Paskutinysis parametras parodo kaip gaunama regresijos lygtis grafiškai). Nustačius visus parametrus, spaudžiame mygtuką Compute, tada atsiveria 2.4 pav. pavaizduotas langas.

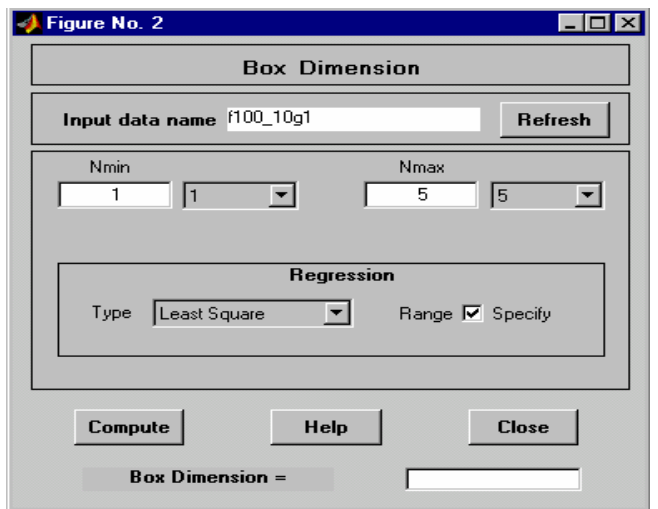

**2.3 pav. Parametrai** 

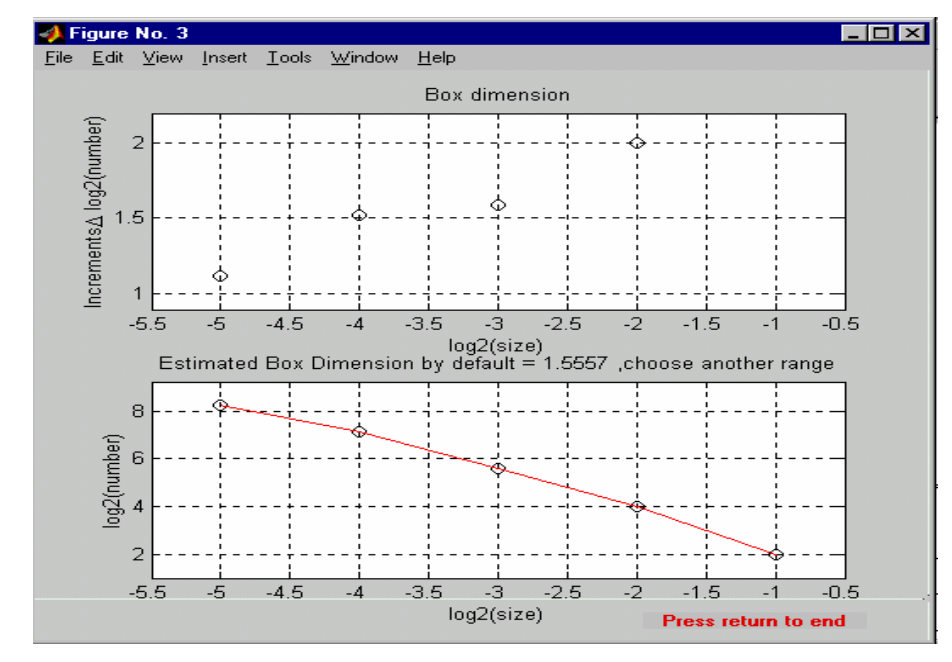

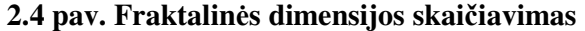

2.4 paveiksle parodyta taškų sklaidos diagrama ( $\log_2(2^{-n})$ ,  $\log_2(N_n(A))$ ), čia *n* – langelio briaunos dydis,  $N_n(A)$  – netuščių langelių, susikertančių su fraktalu A, skaičius.

### **2.1 lentel**ė

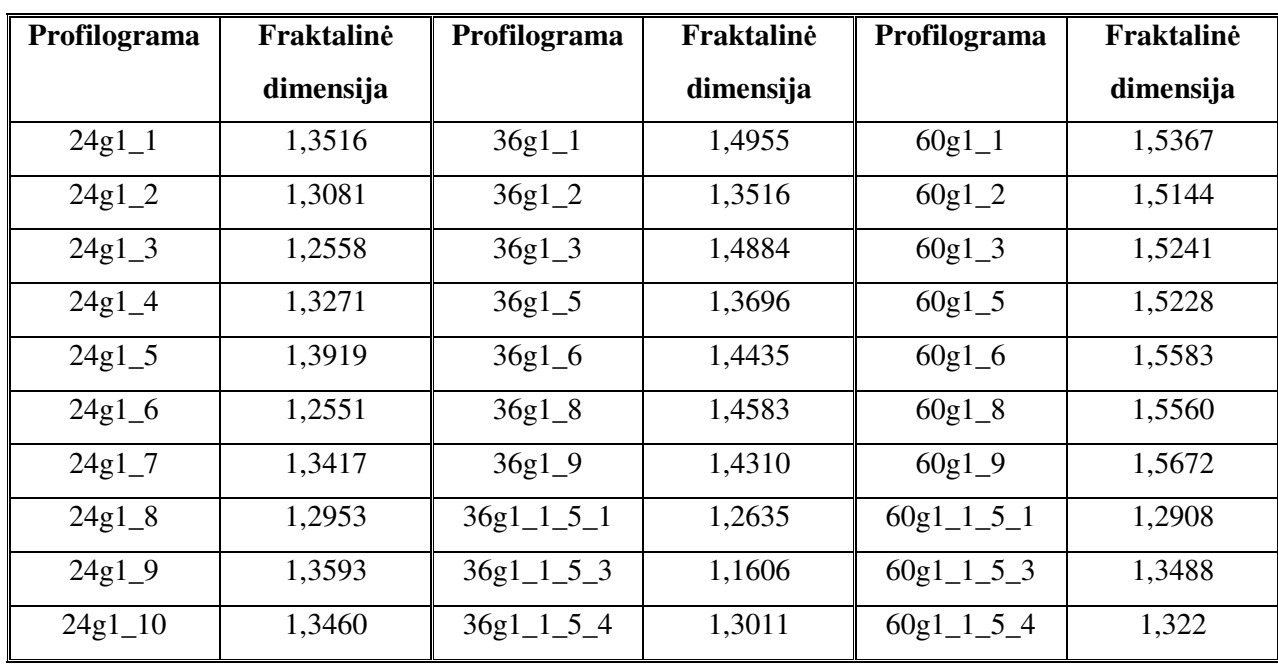

**24-tojo, 36-tojo, 60-tojo numerio abrazyvais pašiurkštint**ų **pavirši**ų **profilogram**ų **fraktalin**ė**s dimensijos** 

#### **2.2 lentel**ė

#### **40-tojo, 100-tojo numerio abrazyvais pašiurkštint**ų **pavirši**ų **profilogram**ų **fraktalin**ė**s dimensijos**

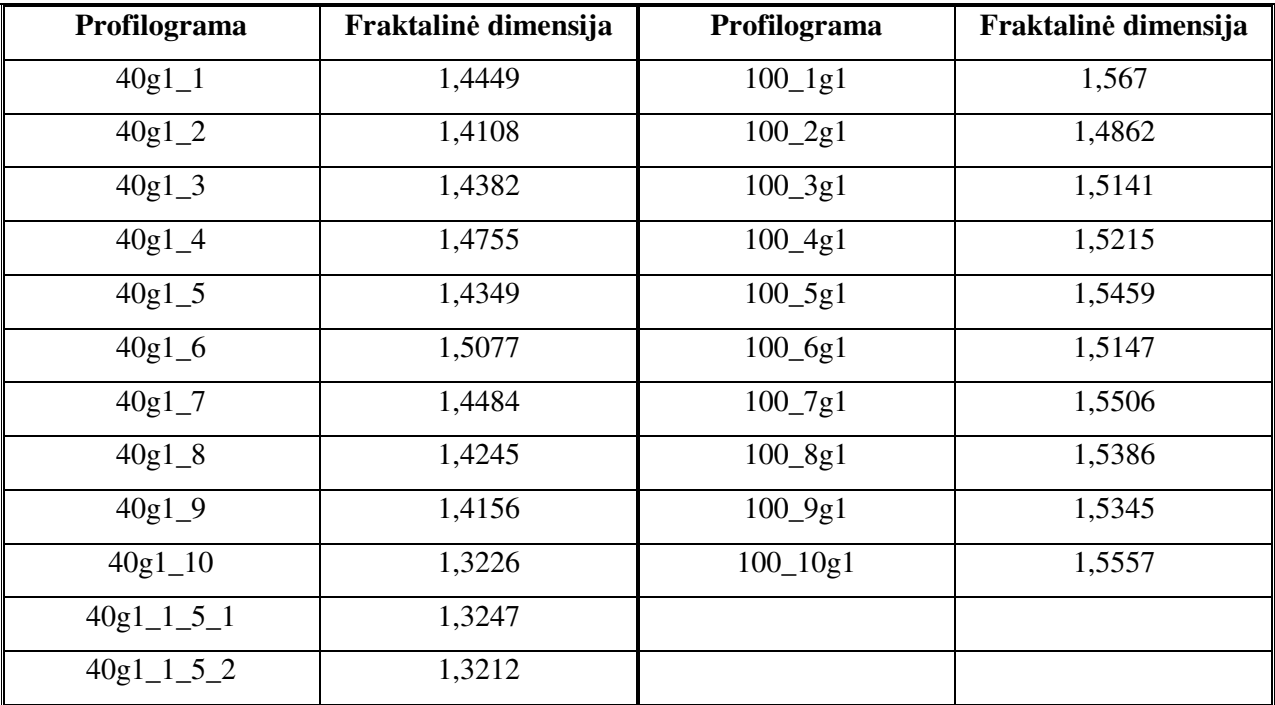

Buvo skaičiuoti skirtingu abrazyviniu popieriumi pašiurkštintų paviršių profilogramų fraktalinių

dimensijų vidurkiai, atrenkant vienodo ilgio profilogramas ((100\_1g1,.., 100\_10g1);  $(40g1_1,...40g1_10); (24g1_1,..., 24g1_10); (36g1_1,..., 36g1_9); (60g1_1,..., 60g1_9)).$ 

2.5 paveiksle pateiktos penkių rūšių profilogramų fraktalinės dimensijos; tuščiais rutuliukais pavaizduotos profilogramų, nuimtų nuo tuo pačiu abrazyviniu popieriumi apdorotų paviršių, fraktalinės dimensijos, pilnaviduriu rutuliuku – tų dimensijų vidurkiai. Horizontalioje ašyje skirtingais skaičiais pažymėti abrazyvinių popierių numeriai: 24; 36; 40; 60; 100. Iš paveikslo galime pastebėti, kad kuo šiurkštesnis abrazyvinis popierius, tuo dimensija yra mažesne (šiukščiausio abrazyvinio popieriaus fraktalinės dimensijos svyruoja nuo 1.2558 iki 1.3949, o švelniausio nuo 1.4862 iki 1.567).

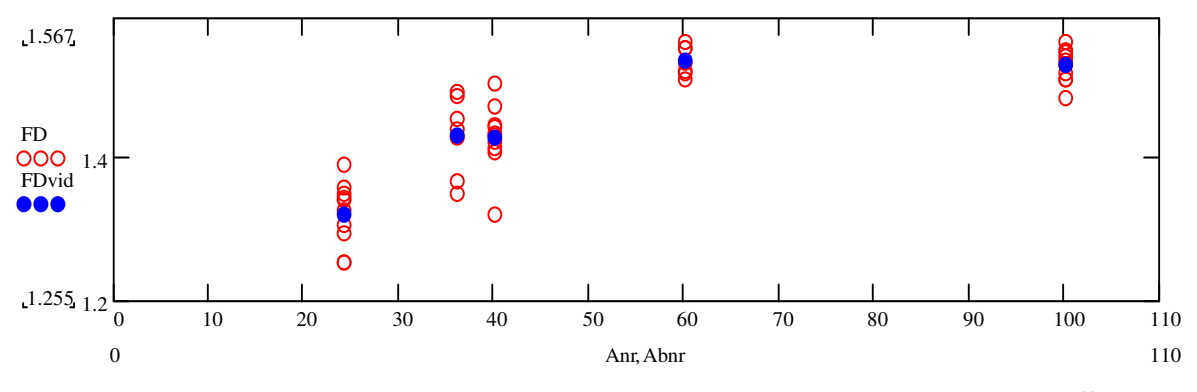

**2.5 pav. Fraktalin**ė**s dimensijos vidurkio abrazyvinio popieriaus numerio s**ą**ryšis** 

Fraktalinės dimensijos buvo skaičiuojamos ir vidutinėms profilogramoms. Gavus profilogramų duomenis, iš visų vieną abrazyvinio popieriaus numerį atitinkančių profilogramų buvo apskaičiuota ir toliau tyrimui naudojama vidutinė profilograma. Tokia vidutinė profilograma, gauta iš profilogramų, kai paviršius buvo šiurkštinamas 100-tojo numerio abrazyviniu popieriumi, pateikta 2.6 pav.

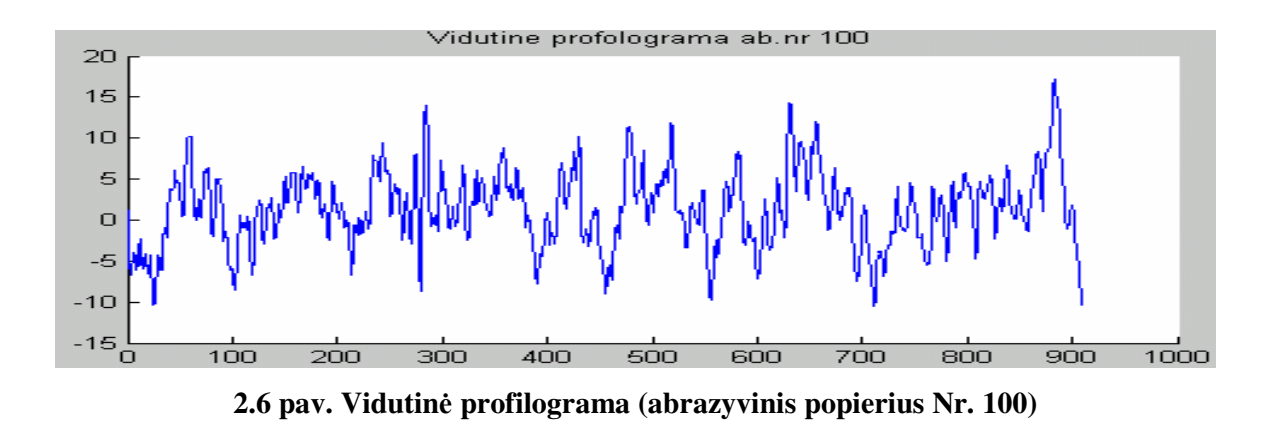

2.3 lentelėje palyginimui pateikiamos fraktalinių dimensijų reikšmės, apskaičiuotos minėtais būdais.

| Abrazyvinio popieriaus nume- | Vidutinės profilogramos frak- | Profilogramų fraktalinių di- |
|------------------------------|-------------------------------|------------------------------|
| ris                          | talinė dimensija              | mensijų vidurkis             |
| 24                           | 1,455                         | 1,323                        |
| 36                           | 1,521                         | 1,434                        |
| 40                           | 1,424                         | 1,432                        |
| 60                           | 1,522                         | 1,540                        |
| 100                          | 1,467                         | 1,533                        |

**Profilogram**ų **fraktalin**ė**s dimensijos** 

## **2.2. FRAKTALIN**Ė**S DIMENSIJOS S**Ą**SAJOS SU ABRAZYVINIO POPIERIAUS NUMERIU**

## **2.2.1. STATISTIN**Ė**S ANALIZ**Ė**S MODELIS**

Paprasčiausias būdas nustatyti priklausomybę tarp duomenų, remiasi tiesinės regresijos lygties metodu. Statistinę analizę atliksime statistiniu paketu *SAS.* Statistinės analizės programa yra 3 priede.

Norėdami ištiesinti duomenis, pažymėkime *y=ln(D)*, *x=ln(N),* čia *D* – profilogramų, nuimtų nuo tuo pačiu abrazyviniu popieriumi pašiurkštintų paviršių, fraktalinių dimensijų vidurkių duomenys; *N* – abrazyvinio popieriaus numeris.

Su procedūra *reg* sudarome regresijos lygtį, norėdami ištirti kaip fraktalinė dimensija priklauso nuo abrazyvinio popieriaus numerio: y *=f (x)*.

Būtina patikrinti ar ši lygtis gerai apibūdina mūsų tiriamą atvejį: tam reikalingi papildomi regresinės lygties tiesiškumo ir adekvatumo, parametrų reikšmingumo, paklaidos normalumo tyrimai.

Naudodami Fišerio statistiką, tiriame nulinę hipotezę  $H_0$ : regresijos lygtis yra netiesinė;  $H_a$ : regresijos lygtis yra tiesinė. Be to, apibrėžiame reikšmingumo lygmenį α=0,05, kuris apibūdina pirmos rūšies klaidos tikimybę (kad teisinga hipotezė bus atmesta).

Naudodami Stjudento statistiką, tikriname regresijos lygties parametrų  $\beta_0$  ir  $\beta_1$  reikšmingumą, t. y. tiriame hipotezę, ar parametrai statistiškai reikšmingai skiriasi nuo nulio. H0: β*i* <sup>=</sup> *0*; Ha: β*i* <sup>≠</sup> *0, i=*1*,*2.

Regresijos lygties adekvatumą tirsime taškų sklaidos grafikais, naudodami procedūrą **gplot**:

1) y\*y\_įvert (priklausomas kintamasis su jo įverčiu pagal regresijos lygtį). Taškų sklaidos diagrama turi atrodyti kaip 45° kampą su horizontaliąja ašimi sudaranti linija, tada prielaida, kad modelis yra adekvatus, patvirtinama.

- 2) paklaida\*y\_įvert (paklaida skirtumas tarp priklausomojo kintamojo ir jo įverčio). Modelis korektiškas, kai taškai atsitiktinai išsidėstę apie abscisių ašį.
- 3) paklaida\*x (paklaida su nepriklausomu kintamuoju). Modelis korektiškas, kai taškai atsitiktinai išsidėstę apie abscisių ašį. (2 ir 3 punktais tikriname ar kiekvienam  $x_i$  prognozės paklaidų  $e_i$ vidurkiai lygūs nuliui; visų  $e_i$  dispersijos lygios).
- 4) taikydami Kolmogorovo suderinamumo kriterijų patikriname hipotezę, ar paklaida pasiskirsčiusi pagal normalųjį skirstinį, tam naudojame *univariate* procedūrą.

Tarkime, kad regresijos modelio duomenys pasiskirstę pagal normalųjį skirstinį. Atliekame statistinę analizę.

## **2.2.2. SAS PROGRAMOS AIŠKINIMAS**

Gavome regresijos lygtį: y= 0,10482⋅*x*.

Pagal Fišerio statistiką ir statistikos reikšmingumo lygmenį (*p*-reikšmę) sprendžiame, ar gautoji regresijos lygtis yra tiesinė. Parenkame  $\alpha$ =0,05 (reikšmingumo lygmuo) ir tikriname H<sub>0</sub>: regresija yra netiesinė; Ha: regresija yra tiesinė.

#### **2.4 lentel**ė

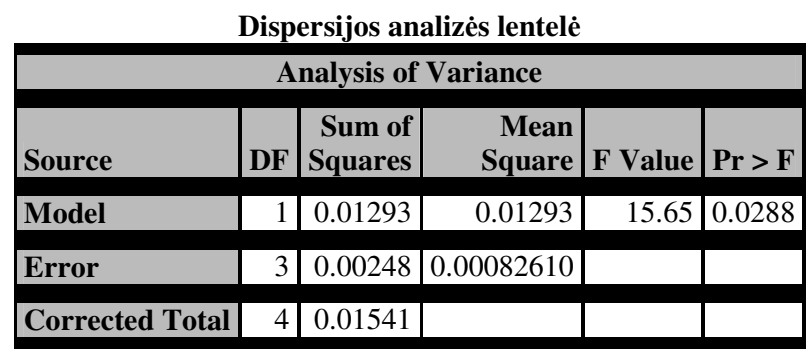

Pagal Fišerio statistiką ir *p*-reikšmę (2.4 lentelė) gauname, kad H<sub>0</sub> yra atmesta, taigi regresija yra tiesinė.

Tirdami regresijos lygties koeficientų reikšmingumą tikriname hipotezes H<sub>0</sub>: β<sub>0</sub>=0, H<sub>a</sub>: β<sub>0</sub>≠ 0 ir H0: β1=0, Ha: β1≠ 0. Buvo apskaičiuotos Stjudento statistikos ir *p*-reikšmės (2.5 lentelė).

#### **2.5 lentel**ė

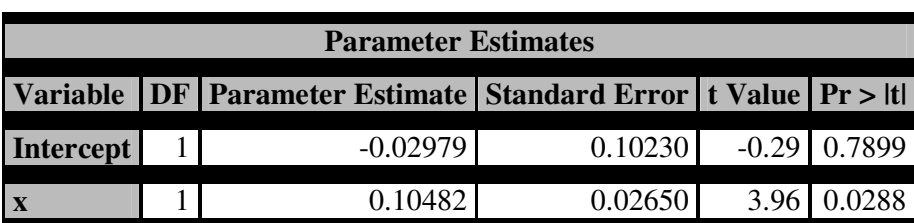

#### *y=f(x)* **lygties parametr**ų į**ver**č**iai**

Statistinei analizei buvo pasirinktas reikšmingumo lygmuo  $\alpha = 0.05$ , ir gauta, kad parametras  $\beta_0$ statistiškai nesiskiria nuo nulio, nes *p*-reikšmė=0,7899 yra didesnė už pasirinktą reikšmingumo lygmenį, todėl nulinė hipotezė neatmetama. Parametras  $β_1$  su pasirinktu reikšmingumo lygmeniu statistiškai skiriasi nuo nulio.

Tikrinsime gautos tiesinės regresijos lygties korektiškumą:

1. Sudarome taškų sklaidos diagramą tarp stebėtų reikšmių ir prognozuojamų pagal regresijos lygtį reikšmių (2.7 pav.):

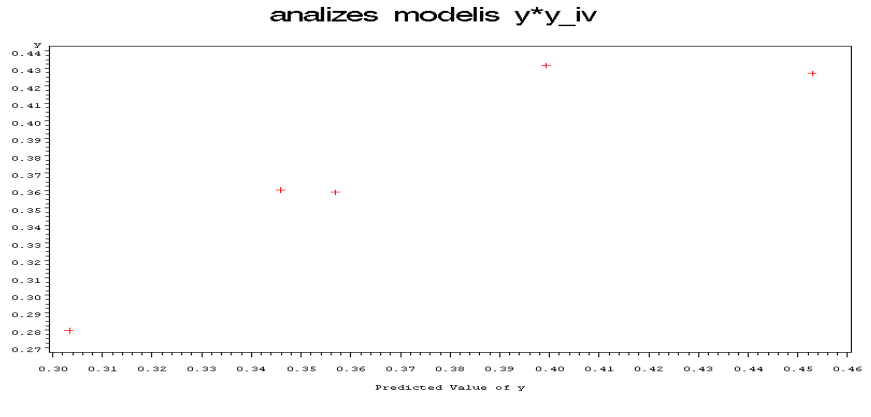

**2.7 pav. Analiz**ė**s modelis y\*y\_**į**vertis** 

Duomenų kiekis nėra didelis, todėl tikslios išvados padaryti neįmanoma, bet iš gautos taškų sklaidos diagramos, galime spręsti, kad modelis yra korektiškas, nes gautieji taškai beveik išsidėstę 45° laipsnių tiesėje.

2. Sudarome taškų sklaidos diagramą tarp prognozės paklaidų ir reikšmių, gautų pagal regresijos lygtį (2.8 pav.).

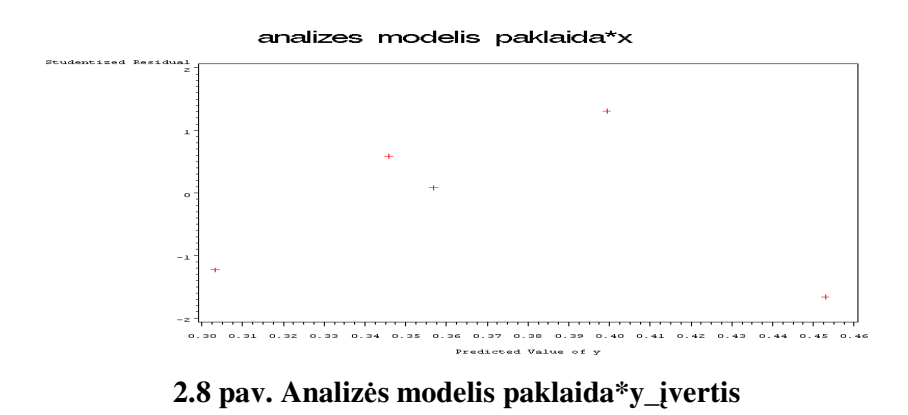

Gavome, kad taškai išsidėstę apie abscisių ašį beveik vienoda sklaida, t.y. dispersija pastovi, taigi modelis yra korektiškas.

3. sudarome taškų sklaidos diagramą tarp gautų prognozės paklaidų ir nepriklausomojo kintamojo (2.9 pav.).

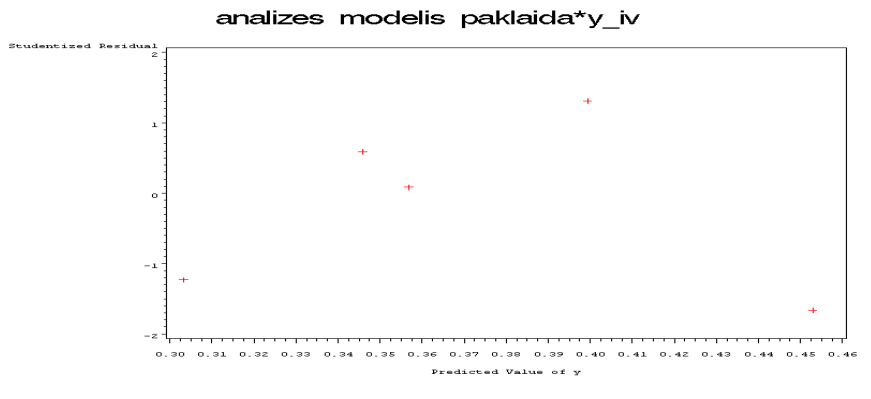

**2.9 pav. Analiz**ė**s modelis paklaida\*x** 

Gavome, kad taškai išsidėstę apie abscisių ašį beveik vienoda sklaida, t. y. dispersija pastovi, taigi modelis yra korektiškas.

4. tikriname ar prognozės paklaida pasiskirsčiusi pagal normalųjį skirstinį:

**2.6 lentel**ė

| <b>Tests for Normality</b> |                  |                   |                                                                 |         |
|----------------------------|------------------|-------------------|-----------------------------------------------------------------|---------|
| <b>Test</b>                | <b>Statistic</b> |                   | p Value                                                         |         |
| <b>Shapiro-Wilk</b>        | W                | 0.943009 $Pr < W$ |                                                                 | 0.6873  |
| Kolmogorov-Smirnov   D     |                  | $0.200548$ Pr > D |                                                                 | >0.1500 |
| <b>Cramer-von Mises</b>    |                  |                   | $\vert$ W-Sq $\vert$ 0.035612 $\vert$ Pr > W-Sq $\vert$ >0.2500 |         |
| <b>Anderson-Darling</b>    | $A-Sq$           |                   | $0.22705$ Pr > A-Sq                                             | >0.2500 |

**Paklaidos normalusis skirstinys** 

Kolmogorovo statistika ir *p*-reikšmė (2.6 lentelė), parodo, kad suderinamumo hipotezė neatmesta, duomenys pasiskirstę pagal normalųjį skirstinį.

Korektiškumo sąlyga reikalauja, kad vidurkis būtų lygus nuliui, o dispersija- konstanta. Tikriname hipotezę apie prognozės paklaidos normaliojo skirstinio vidurkį:  $H_0$ :  $\mu = 0$ ;  $H_a$ :  $\mu \neq 0$ .

**2.7 lentel**ė

| <b>Parameters for Normal Distribution</b> |               |                 |  |  |
|-------------------------------------------|---------------|-----------------|--|--|
| <b>Parameter</b>                          | <b>Symbol</b> | <b>Estimate</b> |  |  |
| Mean                                      | Mu            | $-0.18266$      |  |  |
| <b>Std Dev</b>                            | Sigma         | 1.243562        |  |  |

**Paklaidos normaliojo skirstinio parametra** 

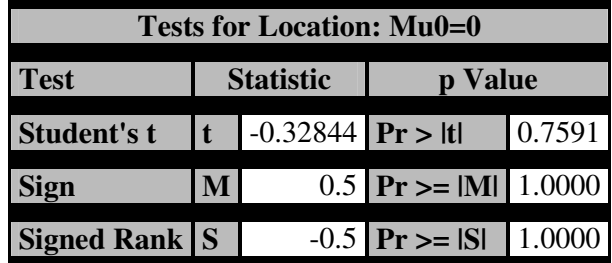

Paskutinysis kriterijus neatitinka korektiškumo sąlygų bet, kadangi mes turime mažai duomenų, o kiti kriterijai nelabai prieštaravo modeliui, galime teigti, kad gautasis modelis yra korektiškas.

Gauname fraktalinių dimensijų vidurkių sąsają su abrazyvinio popieriaus numeriu:

$$
D = N^{0.10482} \tag{2.1}
$$

### **2.3. MODELIAVIMAS**

Profilogramas modeliavome sukurtu metodu, aprašytu 1.3 skyriuje. Modeliavimo vykdymui programavimo kalba *MALTAB R12* buvo sudaryta programa, sukurianti profilogramą *profilogramam*. Modeliavimo vykdymui reikia įvesti parametrus:  $l_0$  – profilio pradinio stačiakampio plotis ;  $h_0$  – profilio pradinio stačiakampio aukštis ;  $K$  – algoritmo (1.8) panašumo konstanta ( $K = \beta$ ), tenkinanti nelygybę  $\frac{1}{2} < \beta < 1$ 2  $\frac{1}{2} < \beta < 1$ ; *ilgis* – profilogramos ilgis; *gylis*, kuris nusako kokio gylio (lygio) profilogramąfraktalą modeliuosime. Parametrų *l<sub>i</sub>*, *h<sub>i</sub>*, *ilgis* matmenys yra 10<sup>−6</sup> eilės.

Šiame darbe buvo pasirinktos tokios reikšmės: algoritmo (1.7) panašumo konstanta 3  $\alpha = \frac{1}{2}$ ; profilogramos pradžios taškas  $(x, y) = (0,0)$ .

Pateiksime keletą modeliavimo pavyzdžių, keičiant tik parametrą *gylis* (2.10 pav., 2.11 pav., 2.12 pav.), kitus parametrus parenksime tokius:  $l_0 = 50 \ \mu m$ ;  $h_0 = 45 \ \mu m$ ;  $K = 0.6$ ; *ilgis* = 99  $\mu$ m.

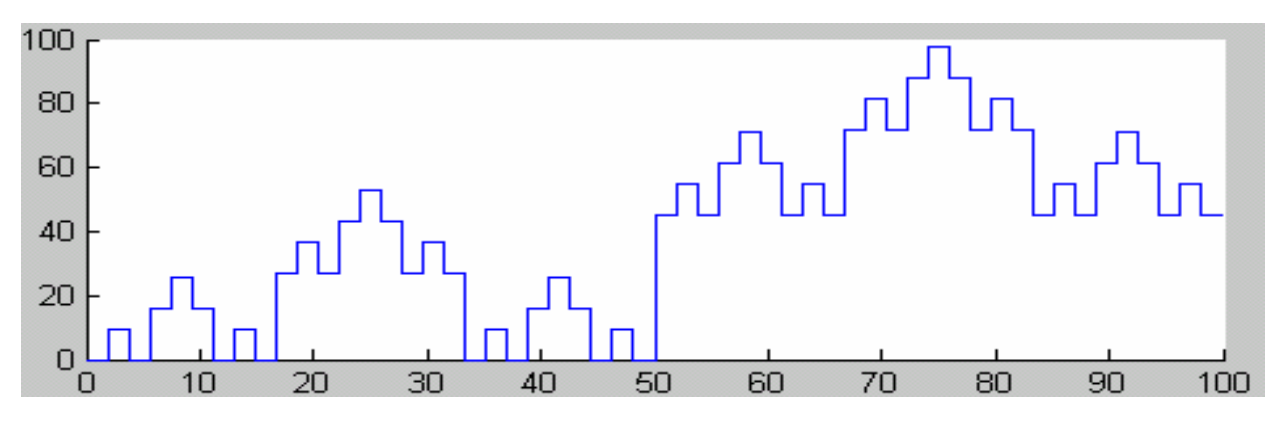

**2.10 pav. Sumodeliuotas fraktalas, kai** *gylis* = 1

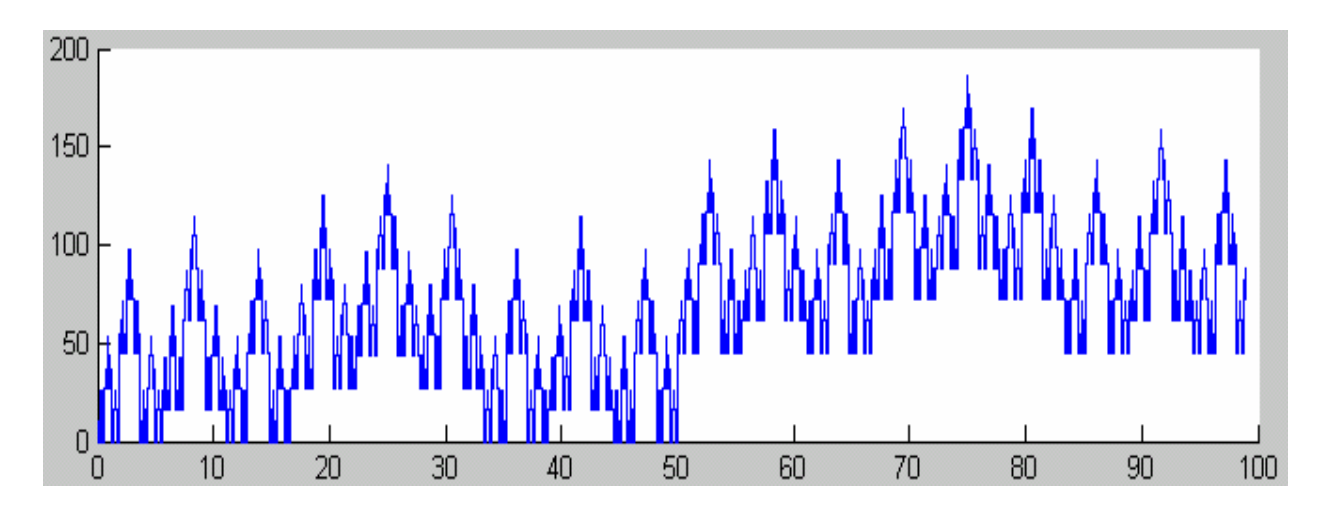

**2.11 pav. Sumodeliuotas fraktalas, kai** *gylis* = 2

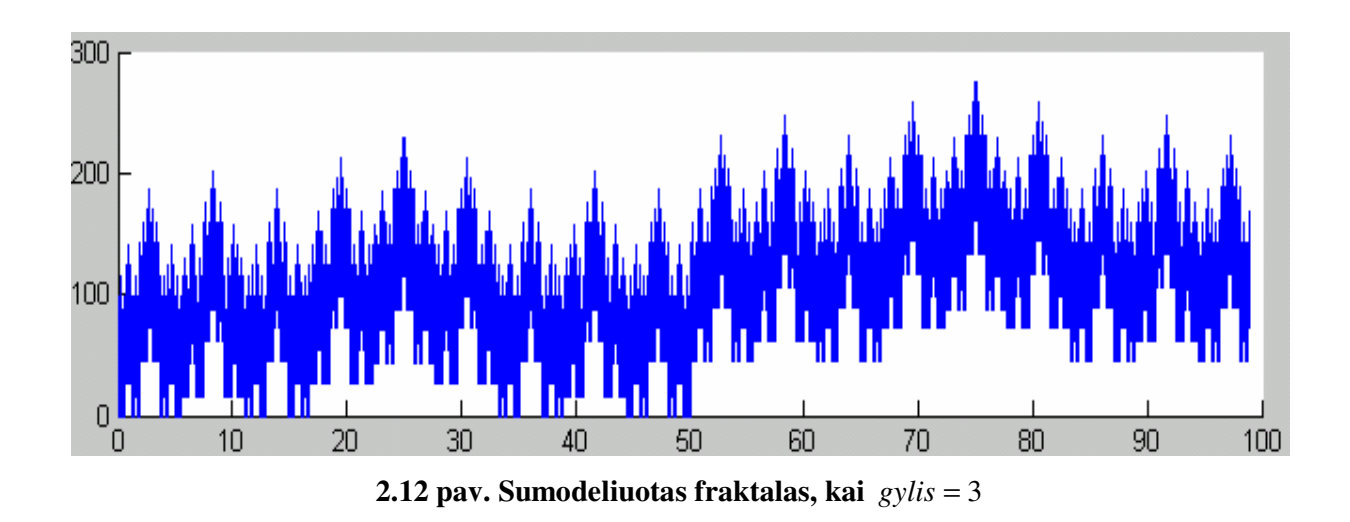

Atkreipsime dėmesį, kad šiame pavyzdyje didinant parametrą *gylis* labai smarkiai išauga sumodeliuotos profilogramos taškų skaičius, bei modeliavimo trukmė (būtina sugeneruoti du vienodo ilgio taškų masyvus), todėl *gylis* reikšmė 3 pasirinktas kaip baigtinė šio parametro reikšmė, nors teoriškai šis parametras nėra ribojamas.

Buvo sudarytos programos *Pavirsius.m* ir *PavirsiausPlotas.m,* kurios atitinkamai sumodeliuoja paviršių, bei apskaičiuoja paviršiaus plotą. Pradiniai duomenys šioms programoms yra *profilograma.m*  sukurta profilograma, be to įvedamas naujas parametras *plotis* – tai modeliuojamo paviršiaus plotis.

Įvedamo parametro *plotis* matmenys yra 10<sup>-6</sup> eilės, gauto ploto matmenys yra 10<sup>-12</sup> eilės.

Paviršius modeliuojamas tokiu principu: sumodeliuojama pradinė profilograma, bei atsitiktinis dydis – profilogramos plotis, toliau kitos profilogramos modeliuojamos su tokiais pačiais parametrais,

kaip ir pradinė profilograma, bet skiriasi profilogramų pločiai, nes jie yra atsitiktiniai dydžiai, bei profilogramų pradžios taškai, taigi jos yra perstumtos viena kitos atžvilgiu. Profilogramų skaičius sumodeliuotame paviršiuje nėra pasirenkamas, jis yra atsitiktinis. Visi duomenys apie paviršių pateikiami matricoje A, kurios struktūra yra tokia:  $A_{j,1}$  – *j*-tosios profilogramos x koordinatės;  $A_{j,2}$  – *j*-tosios profilogramos y koordinatės;  $A_{j,3} - j$ -tosios profilogramos plotis (atsitiktinis dydis).

Pateiksime modeliavimo pavyzdį, kai paviršius modeliuojamas su tokiais parametrais:  $l_0 = 1.5$ µm;  $h_0 = 4$  μm;  $K = 0.75$ ; *ilgis* = 5 μm; *gylis* = 1; *plotis* = 0,1 μm. Gauname paviršių, sumodeliuotą iš 23 profilogramų (profilogramų skaičius kinta, kiekvieną kartą modeliuojant su tais pačiais parametrais). Vieną profilogramą sudaro du vienodo ilgio masyvai. Kaip skiriasi sumodeliuotos profilogramos, galima pamatyti iš pirmų trijų sumodeliuotų profilogramų: 2.13 pav., 2.14 pav., 2.15 pav.

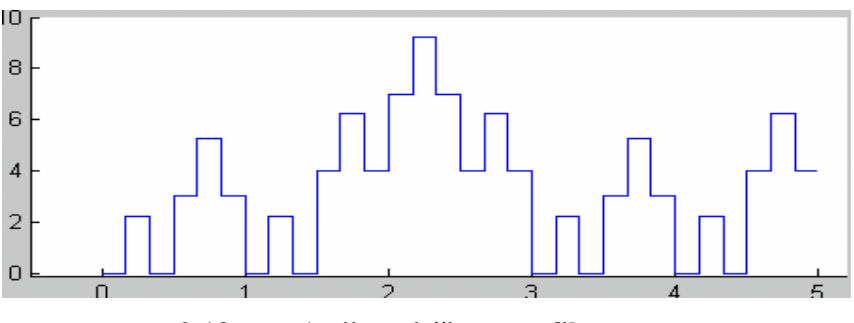

**2.13 pav. 1-oji paviršiaus profilograma** 

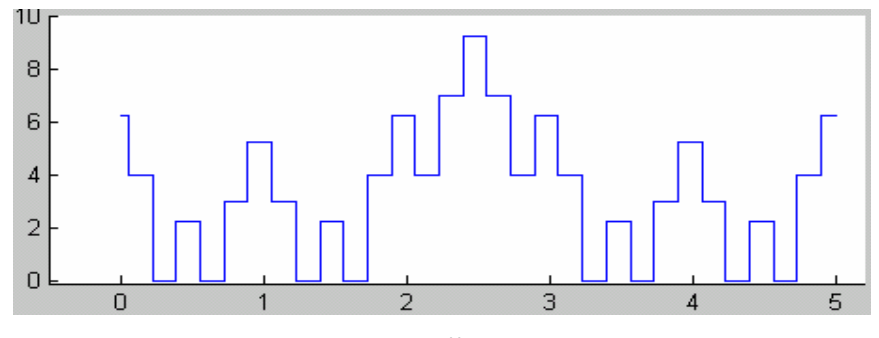

**2.14 pav. 2-oji paviršiaus profilograma** 

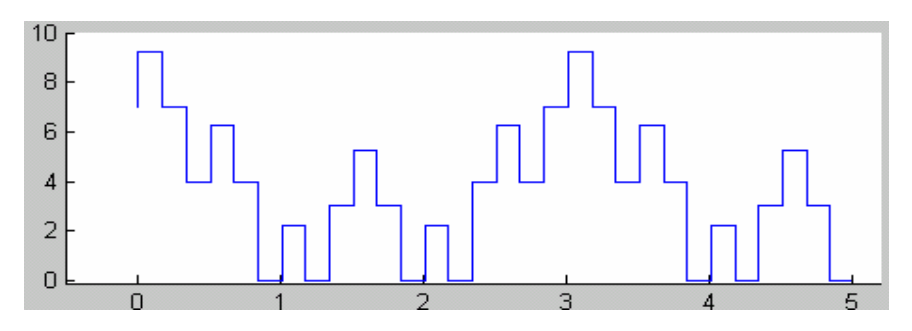

**2.15 pav. 3-oji paviršiaus profilograma** 

Pagrindinis mūsų tyrimo tikslas – nustatyti, profilogramos fraktalinės dimensijos ir paviršiaus ploto priklausomybę. Nagrinėkime profilogramas, kai parametras *gylis* = 1. Aukštesnio gylio (lygio) fraktalai netinka, nes tuomet sumodeliuotų profilogramų fraktalinės dimensijos per didelės, lyginant su pradiniais duomenimis (2.9 lentelė,.., 2.13 lentelė). Parenkame vienodus modeliuojamų profilogramų ilgius. Atsižvelgdami į pradinius duomenis parenkame parametrą *i* lg*is* = 12 5, µm, *plotis* = 2 µm. Visi kiti parametrai bus keičiami.

Kad nustatytume fraktalinės dimensijos ir paviršiaus ploto priklausomybę, modeliuosime po kelias profilogramas-fraktalus kiekvienam abrazyvinio popieriaus numeriui. Grupavimo parametru pasirinksime  $l_0$ . Kadangi abrazyvinio popieriaus numeris parodo vienam kvadratiniame centimetre esančių dalelių skaičių, tai natūralu manyti, kad didėjant abrazyvinio popieriaus numeriui turi tankėti ir mūsų modeliuojama profilograma-fraktalas, todėl grupavimo parametru ir pasirinkome l<sub>0</sub>. Nuspėti kokie parametrai įtakoja fraktalinės dimensijos dydį labai sunku. Kartais parinkus visiškai skirtingus parametrus galime gauti vienodas fraktalines dimensijas, o kartais tik mažai pakeitus vieną iš parametrų labai pakinta fraktalinės dimensijos dydis. Modeliuodami profilogramas parametrus parinkome tokius, kad fraktalinės dimensijos būtų kuo artimesnės fraktalinėms dimensijoms, gautoms iš pradinių duomenų.

Skaičiuojant fraktalines dimensijas su programa *FracLab* [4] jos pradiniai parametrai parenkami tokie patys, kaip ir 2.1 skyriuje.

Sumodeliavome kiekvienam abrazyvinio popieriaus numeriui (100; 60; 40; 36; 24) profilogramas (2.8 lentelė, 2.9 lentelė, 2.10 lentelė, 2.11 lentelė. 2.12 lentelė), apskaičiavome gautų profilogramųfraktalų atitinkančių kiekvieną abrazyvo numerio fraktalinių dimensijų vidurkius. Parametrai parinkti tokie:  $i \lg i = 12.5 \text{ µm}, gylis=1.$ 

## 35 **2.8 lentel**ė

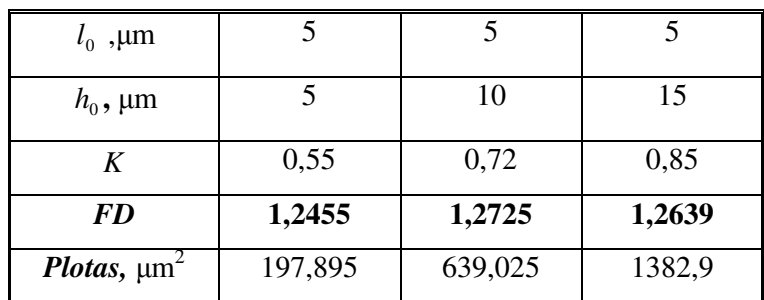

## **Profilogramos-fraktalai 24-tojo numerio abrazyvui**

## **2.9 lentel**ė

## **Profilogramos-fraktalai 36-tojo numerio abrazyvui**

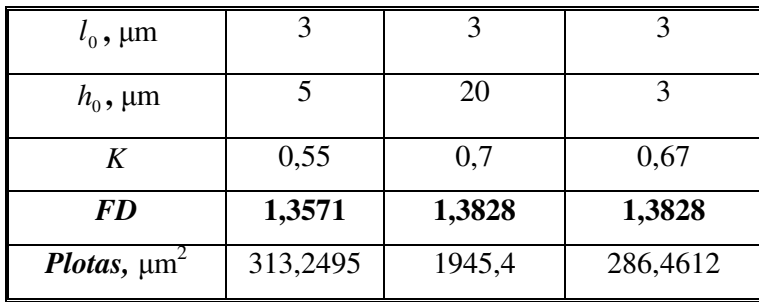

#### **2.10 lentel**ė

## **Profilogramos-fraktalai 40-tojo numerio abrazyvui**

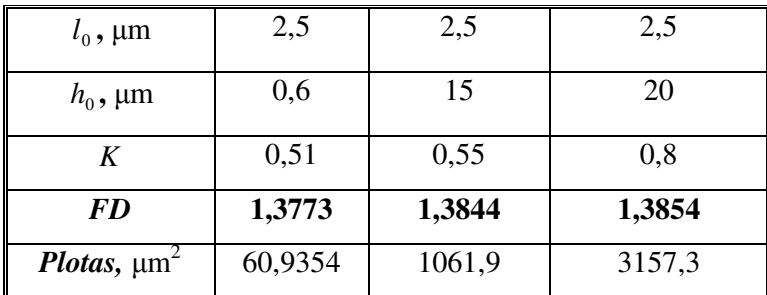

## 36 **2.11 lentel**ė

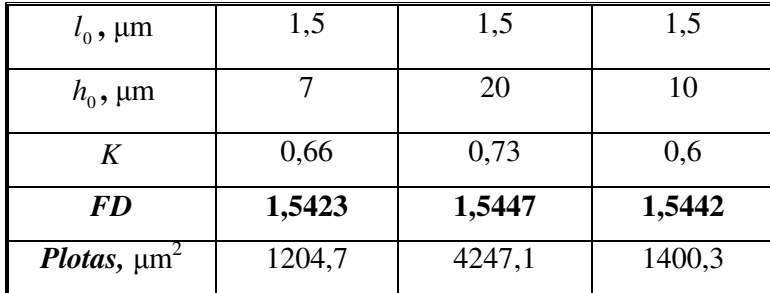

### **Profilogramos-fraktalai 60-tojo numerio abrazyvui**

#### **2.12 lentel**ė

#### **Profilogramos-fraktalai 100-tojo numerio abrazyvui**

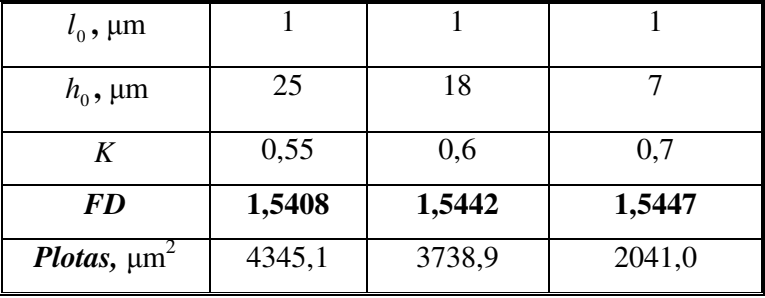

2.16 paveiksle parodyta, kaip priklauso paviršių plotų vidurkis nuo sumodeliuotų profilogramų fraktalinių dimensijų vidurkių kiekvienam abrazyvinio popieriaus numeriui.

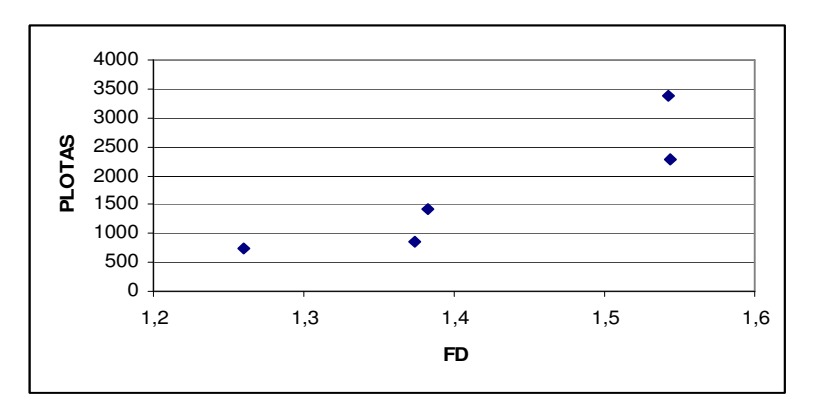

**2.16 pav. Fraktalin**ė**s dimensijos vidurki**ų **ir paviršiaus ploto s**ą**ryšis** 

Surasime sąryšį 2.16 paveiksle pateiktai taškų sklaidos diagramai.

## **2.4. FRAKTALIN**Ė**S DIMENSIJOS S**Ą**SAJASU PAVIRŠIAUS PLOTU**

Statistinę analizę atliksime statistiniu paketu *SAS*. Programa *SAS* aplinkoje yra 3 priede.

Tarkime, kad duomenys pasiskirstę pagal normalųjį skirstinį. Atliekame statistinę analizę.

Iš taškų skaidos diagramos (2.16 pav.) matome, kad duomenys neišsidėstę apie tiesę, priklausomybė labiau panaši į laipsninę :  $S = b_0(D)^{b_0}$ , čia *S* yra sumodeliuoto paviršiaus plotas, *D*profilogramos fraktalinė dimensija*.*

Norėdami ištiesinti duomenis, pažymėkime *y=ln(S)*, *x=ln(D).* Su procedūra *reg* sudarome regresijos lygtį, norėdami ištirti kaip paviršiaus plotas priklauso nuo fraktalinės dimensijos:  $y = \beta_0 + \beta_1 x$ .

Parenkame reikšmingumo lygmenį  $\alpha = 0.05$  ir tikriname hipotezę H<sub>0</sub>: "Regresija yra netiesinė",  $H_a$ : "Regresija yra tiesinė". Iš dispersijos analizės lentelės (2.13 lentelė) išplaukia, kad hipotezė H<sub>0</sub> yra atmetama, nes *p*-value<α ( $\alpha$ =0,1), taigi nagrinėjama regresija yra tiesinė.

#### **2.13 lentel**ė

| <b>Analysis of Variance</b> |   |                                            |             |  |              |
|-----------------------------|---|--------------------------------------------|-------------|--|--------------|
|                             |   |                                            | Sum of Mean |  |              |
| <b>Source</b>               |   | $DF   Squares   Square   F Value   Pr > F$ |             |  |              |
| <b>Model</b>                |   | 1.42891 1.42891                            |             |  | 18.61 0.0229 |
| Error                       | 3 | 0.23034 0.07678                            |             |  |              |
| <b>Corrected Total</b>      |   | 1.65925                                    |             |  |              |

**Dispersijos analiz**ė**s lentel**ė

Regresijos lygties parametrų įverčiai pateikti 2.14 lentelėje.

#### **2.14 lentel**ė

## **Regresin**ė**s lygties y=f(x) koeficientai**

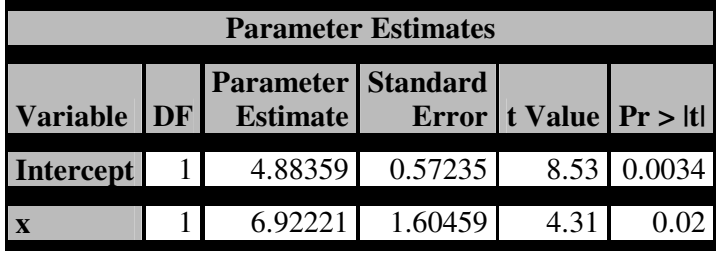

Parenkame reikšmingumo lygmenį  $\alpha = 0.05$  ir tikriname hipotezes: H<sub>0</sub>:  $\beta_0 = 0$  (H<sub>a</sub>:  $\beta_0 \neq 0$ ) ir H<sub>0</sub>: β1=0; (Ha : β1≠0). Abi nulinės hipotezės yra atmetamos, nes *p*-reikšmė (2.14 lentelė) yra mažesnė už pasirinktą reikšmingumo lygmenį, taigi regresijos lygties parametrai yra reikšmingi.

Toliau tirsime gautos tiesinės regresijos lygties korektiškumą. Regresijos lygties adekvatumą tirsime taškų sklaidos grafikais, naudodami procedūrą gplot:

1) y \* y \_įvert (priklausomas kintamasis su jo įverčiu pagal regresijos lygtį) taškų sklaidos diagrama 2.17 paveiksle;

2) paklaida\* y \_įvert (paklaida – skirtumas tarp priklausomojo kintamojo ir jo įverčio) taškų sklaidos diagrama 2.18 paveiksle;

3) paklaida\*x (paklaida su nepriklausomu kintamuoju) taškų sklaidos diagrama 2.19 paveiksle;

4) Kolmogorovo suderinamumo kriterijumi patikrinam hipotezę, kad paklaida pasiskirsčiusi pagal normalųjį skirstinį, tam naudosime *univariate* procedūrą.

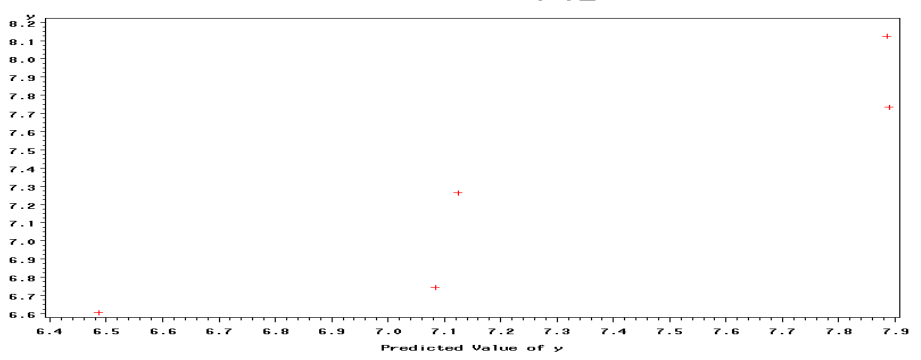

analizes modelis y\*y\_iv

**2.17 pav. Analiz**ė**s modelis y\*y\_**į**vert** 

Iš gautos taškų sklaidos diagramos (2.17 pav.) galime teigti, kad modelis nevai korektiškas, nes taškai neišsidėstę 45° tiesėje, o apie ją. Bet tyrimui turėdami mažai duomenų, galime sakyti, kad šis kriterijus beveik tenkina korektiškumo sąlygą.

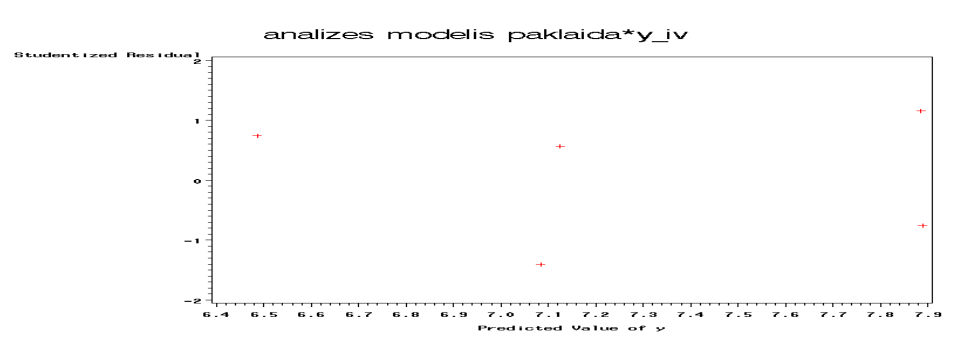

**2.18 pav. Analiz**ė**s modelis paklaida\*y\_**į**vert** 

2.18 paveiksle matome, kad taškai išsidėstę beveik vienoda sklaida apie abscisių ašį, tai dispersija yra pastovi. Galime teigti, kad modelis yra korektiškas.

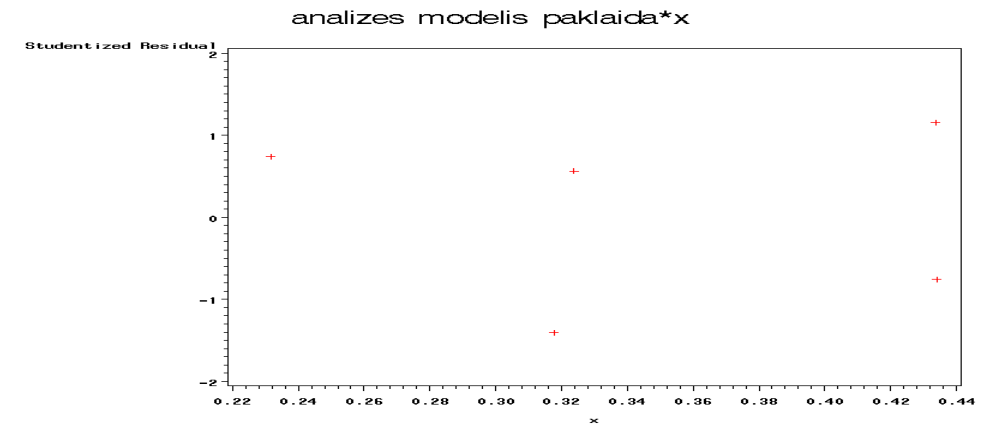

**2.19 pav. Analiz**ė**s modelis paklaida\*x** 

2.19 paveiksle matome, kad taškai išsidėstę beveik vienoda sklaida apie abscisių ašį, tai dispersija yra pastovi. Galime teigti, kad modelis yra korektiškas.

#### **2.15 lentel**ė

| <b>Tests for Normality</b> |                  |                   |                                                                 |         |
|----------------------------|------------------|-------------------|-----------------------------------------------------------------|---------|
| <b>Test</b>                | <b>Statistic</b> |                   | p Value                                                         |         |
| <b>Shapiro-Wilk</b>        | W                | $0.899901$ Pr < W |                                                                 | 0.4093  |
| Kolmogorov-Smirnov   D     |                  | $0.278811$ Pr > D |                                                                 | >0.1500 |
| <b>Cramer-von Mises</b>    |                  |                   | $\textbf{W-Sq}$ 0.058533 $\textbf{Pr} > \textbf{W-Sq} > 0.2500$ |         |
| <b>Anderson-Darling</b>    | $A-Sq$           |                   | $\big  0.330263 \big  \Pr$ > A-Sq                               | >0.2500 |

**Paklaidos normalumo tikrinimas** 

Iš 2.15 lentelėje pateiktos Kolmogorovo statistikos reikšmės bei *p*-reikšmės matome, kad suderinamumo hipotezė yra atmetama. Šis kriterijus neatitinka korektiškumo sąlygų, bet kadangi imtis yra maža, tai atsižvelgę į kitus kriterijus galime teigti, kad modelis yra korektiškas.

Gavome regresijos lygtį  $y = 4,88359 + 6,92221x$ .

Ieškomoji priklausomybė *S=f(D)* gauta tokia:

$$
S = 132.1 \cdot D^{6,92221} \tag{2.2}
$$

Čia *S*- sumodeliuoto paviršiaus plotas; *D*- sumodeliuotos profilogramos fraktalinė dimensija.

### **3. PROGRAMIN**Ė **REALIZACIJA IR INSTRUKCIJA VARTOTOJUI**

Vartotojo patogumui programos Profilograma.m, Pavirsius.m ir PavirsiausPlotas.m apjungtos į vieną projektą Diplominis darbas, sukurtą programinio paketo MATLAB R12 pagalba. Projektui sukurta programos meniu langai. Atsidarius paketo MATLAB R12 pagrindinį langą, skiltyje Current Directory reikia nurodyti kelią į aplanką Programos ir į komandinę eilutę įvedus komandą Diplominis-Darbas atsiveria pirmas meniu langas, skirtas profilogramos modeliavimui. 3.1 paveiksle patektas pradinis programos meniu langas.

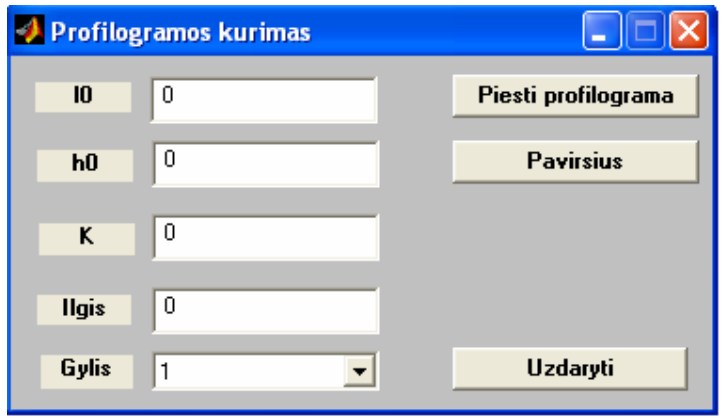

#### **3.1 pav. Profilogramos programos meniu langas**

Profilogramos programos meniu lange nurodytu parametrai, kuriuos turi įvesti vartotojas, norėdamas sumodeliuoti profilogramą pagal 1.3 skyriuje pateiktą algoritmą, arba sumodeliuoti paviršių ir apskaičiuoti jo plotą. Įvedimo laukams yra parinkta duomenų kontrolė. Pažeidus apribojimus, pasirodo įspėjamasis pranešimas. Neįvedus teisingai laukų, skaičiavimai bus neįmanomi.

Profilogramos programos meniu lango duomenų kontrolė :

*i l* – Kantoro profilio *i*-tojo stačiakampio plotis gali būti parinktas iš intervalo (0, 100) ir negali būti didesnis, nei parametras *ilgis,* parinktas skaičius gali būti ir realusis skaičius, sveika dalis atskiriama tašku;

*i h* – Kantoro profilio *i*-tojo stačiakampio aukštis gali būti parinktas didesnis už 0 ir mažesnis už 50, parinktas skaičius gali būti ir realusis skaičius, sveika dalis atskiriama tašku;

*K* – algoritmo (1.8) panašumo konstanta (*K* =  $\beta$ ) turi tenkinti nelygybę  $\frac{1}{2} < \beta < 1$ 2  $\frac{1}{2} < \beta < 1$ , konstantos sveika dalis atskiriama tašku;

ilgis – profilogramos ilgis gali būti parinktas iš intervalo (l<sub>0</sub>, 100), parinktas skaičius gali būti ir realus skaičius, sveika dalis atskiriama tašku; parametras *gylis* turi būti sveikas skaičius ir pasirenkamas iš pateikto sąrašo.

Parametrų *l<sub>i</sub>*, *h<sub>i</sub>*, *ilgis, plotis* matmenys yra 10<sup>−6</sup> eilės, o gaunama reikšmė *plotas* yra 10<sup>−12</sup>.

41

Visus parametrus suvedus teisingai ir paspaudus mygtuką *Piesti profilograma* matysime grafinį profilogramos vaizdą. Paspaudus mygtuką *Pavirsius* atsiras paviršiaus programos meniu langas (3.2 pav.). Paviršius bus modeliuojamas pagal pasirinktą profilogramą, kurios parametrus vartotojas nurodo profilogramos meniu lange.

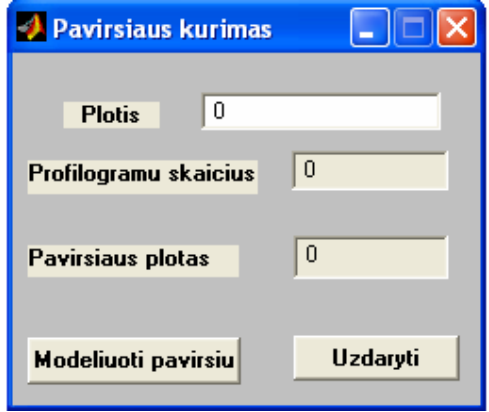

**3.2 pav. Paviršiaus programos meniu langas** 

Paviršiaus profilogramos meniu lange reikia įvesti parametrą *plotis.* Šiam kintamajam įvesti apribojimai: jis turi būti didesnis už 0 ir mažesnis už 10. Šiuo parametru nusistatome modeliuojamo paviršiaus plotį. Paviršiaus profilogramos meniu lange paspaudus mygtuką *Modeliuoti pavirsiu* bus modeliuojamas paviršius ir skaičiuojamas jo plotas. Atlikus skaičiavimus rezultatai atsiras laukeliuose, pavadintuose *Profilogramu skaicius,* kuris nurodo iš kiek profilogramų buvo sumodeliuotas paviršius, ir *Plotas*, kuris parodo sumodeliuoto paviršiaus plotą.

Paspaudus mygtuką *uzdaryti* bus uždaromas meniu langas.

Projektas *Diplominis darbas* savyje turi apjungęs tokias funkcijas :

*ProfParams.m* – profilogramos programos meniu lango funkcija;

*PavParams.m –* paviršiaus programos meniu lango funkcija;

*ProfParams.fig* – profilogramos meniu lango paveikslas;

*PavParams.fig* – paviršiaus meniu lango paveikslas;

*PiestiProfilograma.m* – profilogramos piešimo funkcija;

*Profilograma.m* – profilogramos modeliavimo funkcija;

*PavirsiausPlotas.m* – paviršiaus ploto skaičavimo funkcija;

*Pavirsius.m* – pavišiaus modeliavimo funkcija;

*Modelis.m, Dalis.m, Tracdalis.m, Devintadalis.m* – fraktalo – profilogramos modeliavimo funk-

cijos.

Programų tekstai pateiktas 2 priede.

## **IŠVADOS**

Šiame darbe buvo sukurtos programinės priemonės, skirtos profilogramoms diskretizuoti. Skaitmeniškai apdorojus pradinius duomenis - skirtingais abrazyviniais popieriais pašiurkštintų paviršių profilogramų paveikslus, dviem būdais apskaičiuotos profilogramų fraktalinės dimensijos. Vienu būdu fraktalinė dimensija gauta kaip profilogramų fraktalinių dimensijų vidurkis. Kitu būdu ji gauta kaip suvidurkintos profilogramos fraktalinė dimensija.

Nustatėme fraktalinės dimensijos priklausomybę nuo abrazyvinio popieriaus numerio:

$$
D=N^{0,10482}.
$$

Ištyrėme, kad kuo šiurkštesnis abrazyvinis popierius, tuo fraktalinė dimensija yra mažesnė.

Darbe pasiūlytas pašiurkštinto paviršiaus profilogramos modelis bei sukurtos programinės priemonės, skirtos modeliuoti profilogramas-fraktalus, jas atitinkančius paviršius bei tų paviršių plotams skaičiuoti.

Buvo ištirtos sumodeliuotų profilogramų fraktalinės dimensijos. Surasta paviršiaus ploto priklausomybę nuo fraktalinės dimensijos:

$$
S=132,1\cdot D^{6,92221}.
$$

## **LITERAT**Ū**RA**

- 1. Хусу, А. П; Витенберг, Ю. Р.; Пальмов, В. А. Шероховатость поверхностей: теоретиковероятностный подход. Москва, 1975. 343 p.
- 2. Федер, Енс. Фракталы. Москва, 1991. 254 p. ISBN 5-03-001712-7
- 3. Valantinas, Jonas. Fraktalinė geometrija: vadovėlis. Kaunas, 1999. 186 p. ISBN 9986-13-705-5
- 4. Prieiga per internetą: <http://fractales.inria.fr>
- 5. Prieiga per internetą: <http://www.weihenstephan.de/ane/dimensions/subsection3\_4\_1.html>
- 6. Rebecca J. Elliot. Learning SAS in the compiuter lab: United States of Amerika. An Internetional Thomson Publishing Company, 1995. 180 p.
- 7. Prieiga per internetą: <http://v8doc.sas.com>
- 8. Prieiga per internetą: <http://fmf.ktu.lt/janil/stat1.htm>
- 9. Vydas Čekanavičius; Gediminas Murauskas. Statistika ir jos taikymai I. Vilnius, 2000. 239 p. ISBN 9986-546-93-1
- 10. Vydas Čekanavičius; Gediminas Murauskas. Statistika ir jos taikymai II. Vilnius, 2002. 272 p. ISBN 9955-491-16-7

#### **1. PRIEDAS**

## *Mathcad 2000 profesional* **program**ų **tekstai**

#### **Programos, skirtos profilogram**ų **diskretizavimui, tekstas:**

$$
ORIGIN = 1
$$

N := READ\_BLUI("C:\Documents and Settings\Jolita\My Documents\MAGISTRINIS\Paveiksleliai\100\_15g1\100\_10g1.jpg")  $\text{programa(N)} := | \mathbf{i} \leftarrow 0$  $j \leftarrow 0$  $m \leftarrow 0$  $m \leftarrow m + 1$  $Y_m \leftarrow \frac{(122.5 - j) \cdot 50}{116.5}$  $\leftarrow \frac{(122.5 - j)}{116.5}$  $X_m \leftarrow \frac{(i - 35) \cdot 12.5}{0.10}$  $\leftarrow \frac{(1-35)^{6}+125}{919}+1.25$ if N<sub>j,i</sub> = 0 ∧ j ≠ 125 for  $j ∈ 6..239$ for  $i \in 35..954$  $U_1 \leftarrow Y$  $U_2 \leftarrow X$ U programa(N) =  $\begin{pmatrix} {7965,1} \\ {7965,1} \end{pmatrix}$  ${7965,1}$  $\Big($  $=\left(\begin{array}{c} \{7965,1\} \\ \{7965,1\} \end{array}\right)$  $x := programa(N)_2$  $y := programa(N)<sub>1</sub>$ 

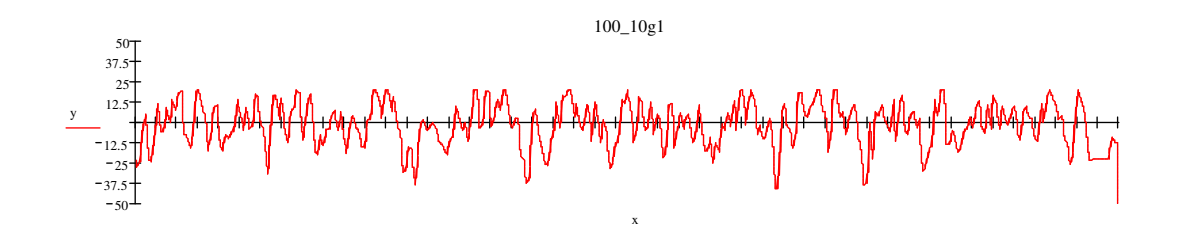

Toliau filtruojamos nereikalingos reikšmes su *Matlab* programiniu paketu.

## **2. PRIEDAS**

## *MATLAB R12* **program**ų **tekstai**

## **Diskretizuot**ų **duomen**ų **paruošimas FracLab programai:**

#### *ruosimas.m*

 $y = \text{textread}(24g1_10_y.txt,'%f');$  $x = \text{textread}(24g1_10_x.txt,'%f');$  $[x,y]=filtras(x,y);$  $fid = fopen('24g1_10.txt','w');$ fprintf(fid,'%12.20f\n',y); fclose(fid);

#### *filtras.m*

function  $[X, Y]=$ filtras $(x,y)$  $s=0$ ;  $i=1$ ;  $m=$ numel $(x)$ ; while i<m  $t=0$ :  $j=0;$  $a=x(i);$  $b=y(i);$ if  $x(i) = x(i+1)$  $t=1$ ; end while  $t == 1$  $j=j+1;$ if  $(i+j+1>=m)(x(i+j+1)=a)$  $t=0$ ; end end if  $t == 0$  $s=s+1;$  $X(s,1)=a;$  $Y(s,1)=b;$  end  $i=i+j+1;$ end

**Projekto** *Diplominis darbas* **tekstas:** 

*DiplominisDarbas.m* 

ProfParams

```
function varargout = ProfParams(varargin) 
if nargin == 0fig = opening(mfilename, 'reuse'); % Generate a structure of handles to pass to callbacks, and store it. 
        handles = guihandles(fig);
         guidata(fig, handles); 
       if nargout > 0varargout\{1\} = fig;
        end 
elseif ischar(varargin{1}) 
        try 
                [varargout{1:nargout}] = feval(varargin{:}); % FEVAL switchyard
        catch 
               disp(lasterr);
        end 
end 
% -------------------------------------------------------------------- 
function varargout = UzdarytiButton_Callback(h, eventdata, handles, varargin) 
close(handles.figure1); 
function [valid, handles] = ValidateParameters(handles) 
valid=1; 
  val_str = get(handles.l0Edit,'String'); 
 val\_num = str2num(val\_str);val_size = (size(val\_num,1) \sim=1) | (size(val\_num,2) \sim=1);handles.10 = val num;
 if(val_size |(val_num(1) \le 0) | (val_num(1) \ge 100))
   errordlg('Nurodykite lo tarp 0 ir 100','Klaida'); 
  valid = 0;
  end; 
  val_str = get(handles.h0Edit,'String'); 
 val\_num = str2num(value\_str);val size = (size(val num,1) \sim = 1) | (size(val_num,2)\sim =1);
 if(val_size |(val_nnum(1) \le 0) | (val_nnum(1) \ge 50)) errordlg('Nurodykite ho tarp 0 ir 50','Klaida'); 
  valid = 0;
  else 
  handles.h0 = val num;
  end; 
 val str = get(handles.KEdit, 'String');val_num = str2num(val\_str);val_size = (size(val\_num,1) \sim=1) | (size(val\_num,2) \sim=1);if(val_size |(val_num(1) \le 0.5) | (val_num(1) \ge 1.0))
```

```
 errordlg('Nurodykite K tarp 0.5 ir 1.0','Klaida'); 
  valid = 0;
  else 
  handles.K = val num;
  end; 
 val str = get(handles.IlgisEdit,'String');val_num = str2num(val_str);
 val size = (size(val num,1) \sim = 1) | (size(val num,2) \sim =1);if(val_size |(valnum(1)<handles.l0) |(valnum(1)=100)) errordlg('Nurodykite ilgi tarp lo ir 100','Klaida'); 
  valid = 0;
  else 
  handles. Ilgis = val_num; end; 
  handles.Gylis = get(handles.GylisMenu,'Value'); 
% -------------------------------------------------------------------- 
function varargout = ProfilogButton Callback(h, eventdata, handles, varargin)
% Stub for Callback of the uicontrol handles.ProfilogButton. 
 [valid, handles] = ValidateParameters(handles);
  if(valid) 
   PiestiProfilograma(handles.l0, handles.h0, handles.Ilgis, 0, 0, handles.K, hand-
les.Gylis); 
   guidata(h,handles); 
  end; 
% -------------------------------------------------------------------- 
function varargout = PavirsiusButton_Callback(h, eventdata, handles, varargin) 
% Stub for Callback of the uicontrol handles.PavirsiusButton. 
 [valid, handles] = ValidateParameters(handles);
  if(valid) 
   PavParams(handles.l0,handles.h0,handles.K,handles.Ilgis,handles.Gylis); 
   guidata(h,handles);
```

```
PavParams.m
```
end;

```
function varargout = PavParams(varargin) 
 LoadParams = 0;
 if(nargin == 0)LoadForm = 1;
  else 
   if(ischar(varargin{1})) 
   LoadForm = 0;
        try 
                [varargout{1:nargout}] = feval(varargin{:}); % FEVAL switchyard
         catch 
                  disp(lasterr); 
         end
```

```
 else 
   LoadForm = 1;
   LoadParameters = 1;
   end; 
  end; 
  if(LoadForm) 
   fig = openfig(mfilename,'reuse'); 
         % Generate a structure of handles to pass to callbacks, and store it. 
         handles = guihandles(fig); guidata(fig, handles); 
         if nargout > 0varargout\{1\} = fig;
          end 
  handles = guihandles(fig);
   if(LoadParams) 
   sk = size(varargin, 2);if(sk>0) handles.10 = \text{varargin} \{1\}; end;
    if(sk>1) handles.h0 = varargin\{2\}; end;
    if(sk>2) handles.K = varargin\{3\}; end;
    if(sk>3) handles.Ilgis = varargin\{4\}; end;
    if(sk>4) handles. Gylis = varargin\{5\}; end;
   end; 
          guidata(fig, handles); 
  end; 
function [valid, handles] = ValidateParameters(handles) 
 valid = 1:
  val_str = get(handles.PlotisEdit,'String'); 
 val_num = str2num(val_str);
 val_size = (size(val\_num,1) \sim=1) | (size(val\_num,2) \sim=1);handles. Plotis = val num;
 if(val_size |(valnum(1) \leq 0)| (valnum(1) \geq 10))
   errordlg('Nurodykite ploti tarp 0 ir 10','Klaida'); 
  valid = 0;
  end; 
\% --------
function varargout = PavirsButton_Callback(h, eventdata, handles, varargin) 
% Stub for Callback of the uicontrol handles.PavirsButton. 
 [valid, handles] = ValidateParameters(handles);
  if(valid) 
   [skaicius,plotas] = PavirsiausPlotas(handles.l0, handles.h0, handles.Ilgis, 0, 0, hand-
les.K, handles.Plotis ,handles.Gylis); 
   plotas_str = num2str(plotas);skaicius str = num2str(skaicius);set(handles.PlotasEdit,'String',plotas_str);
    set(handles.ProfSkaiciusEdit,'String',skaicius_str); 
    guidata(h, handles); 
  end;
```
function varargout = UzdarytiButton\_Callback(h, eventdata, handles, varargin) close(handles.figure1);

% --------------------------------------------------------------------

% --------------------------------------------------------------------

function varargout = ProfSkaiciusEdit\_Callback(h, eventdata, handles, varargin) % Stub for Callback of the uicontrol handles.ProfSkaiciusEdit. disp('ProfSkaiciusEdit Callback not implemented yet.')

% ------------------------------------------------------------------- function varargout = PlotasEdit\_Callback(h, eventdata, handles, varargin) % Stub for Callback of the uicontrol handles.PlotasEdit. disp('PlotasEdit Callback not implemented yet.')

## *PiestiProfilograma.m*

function  $[X, Y]$  = PiestiProfilograma(10, h0, pilg, x00, y00, koef, gylis);

 $[X, Y]$  = Profilograma(10, h0, pilg, x00, y00, koef, gylis); figure; hold on;  $plot(X, Y,'-)$ hold off;

### *Profilograma.m*

function  $[X, Y]$  = Profilograma(10, h0, pilg, x00, y00, koef, gylis); g=gylis;  $X=[]$ ;  $Y=[;]$  $L=0$ ; if  $g == 1$  $[X, Y] = Devintadalis(10,h0,pilg,x00,y00,koef);$  $[X, Y]$  = Trecdalis(10,h0,pilg,x00,y00,koef, $X, Y$ );  $[X, Y] = \text{Dalis}(10, h0, \text{pilg}, x00, y00, \text{koef}, X, Y);$ end if  $g \geq 5$  error('per didelis gylis') end if  $g > 1$  $[X, Y] = Devintadalis(10/(27<sup>o</sup>(g-1)),h0,3*(10/(27<sup>o</sup>(g-1))),x00,y00,koef);$  $[X, Y]$  = Trecdalis(l0/(27^(g-1)),h0,3\*(l0/(27^(g-1))),x00,y00,koef,X,Y);  $[X, Y] = \text{Dalis}(10/(27^{(g-1)}),h0,3^{(g-1)})(27^{(g-1)}),x00,y00,koef,X,Y);$  $[X, Y] = \text{Modelis}(10/(27^{(g-1)}),h0,3^{*(10/(27^{(g-1)})),x00,y00,koef,X,Y)};$ for  $i=1:g-1$ L= $10/27^{\circ}(g-(1+i));$ if  $i = g-1$  $[X, Y]$  = Trecdalis(L,h0,3\*L,x00,y00,koef,X,Y);

```
[X, Y] = \text{Dalis}(L, h0, 3 \times L, x00, y00, \text{koef}, X, Y); else 
    [X, Y] = Trecdalis(L,h0,3*L,x00,y00,koef,X,Y);
    [X, Y] = \text{Dalis}(L, h0, 3 \times L, x00, y00, \text{koef}, X, Y);[X, Y] = \text{Modelis}(L, h0, 3 \cdot L, x00, y00, \text{koef}, X, Y); end 
  end 
end 
[X, Y] = \text{Modelis}(10, h0, \text{pilg}, x00, y00, \text{koef}, X, Y);if (X(1)=X(2))[m,n]=size(X);Z=X(2:n);W=Y(2:n);X=Z;
 Y=W;
end 
[m,n]=size(X);if (X(n)=X(n-1))Z=X(1:n-1);W=Y(1:n-1);X=Z;
 Y=W:
end 
% duomenu irasymas i duomenu faila pavadinimu 'taskai.txt' 
% \text{fid} = \text{fopen}(\text{taskai.txt}\cdot\text{'w}\cdot\text{'});
% fprintf(fid,'%12.20f\n',Y);
% fclose(fid);
```
## *PavirsiausPlotas.m*

```
function [profsk,plotas] = PavirsiausPlotas (l0, h0, pilg, x00, y00, koef,pplotis,gylis) 
A = Pavirsius (10, h0, pilg, x00, y00, koef, pplotis, gylis);
[m,n]=size(A);profsk=m; 
suma=0; 
for i=1:m[k, l] = size(A[i, 1]); ilgis=0; 
 for j=1:1-1ilgis=ilgis+sqrt((A[i,1)(1,j+1)-A[i,1](1,j))^{2} + (A[i,2)(1,j+1)-A[i,2](1,j))^{2});
  end 
 suma=suma+ilgis*A{i,3}(1,1);end 
plotas=suma;
```
## *Pavirsius.m*

function  $A = P$ avirsius (10, h0, pilg, x00, y00, koef,pplotis,gylis)

% A={ ${marg}$ yvas X]  ${marg}$ yvas Y]  $[$ tos profilogramos plotis $]$ ; % A - pavirsiaus matrica % pplotis- profilogramos plotis  $k=0$ ;  $[X, Y]$  = Profilograma(10, h0, pilg, x00, y00, koef,gylis); i=1; % matricos A eiluciu skaicius ad1=rand $(1)*0.001$ ;  $A = \{ X Y \text{ ad } 1 \};$ veikia=1; %plotis nevirsytas while veikia==1 ad=rand $(1)*(10*2)$ ;  $[A1, A2]$  = Profilograma(10, h0, pilg+ad, x00-ad, y00, koef,gylis); if  $(\neg$ isempty(find(A1==x00)))==1  $ind=find(A1==x00);$ geras\_x= $A1$ (ind(1));  $[f,h]=size(A1)$ gautas $X = A1$ (ind(1):h); gautasY= $A2$ (ind(1):h);%numel(A1));  $i=i+1;$  $A[i,1] = \text{gautasX};$  $A[i,2] =$ gautas $Y$ ; end if  $(\neg \text{isempty}(\text{find}(A1=x00)))=0$ %if (find( $A1 == x00$ )~=")==0  $B=(A1>×00);$  $ind=find(B==1);$ delta= $A1$ (ind(1))-x00; geras  $x=A1$ (ind(1))-delta; geras\_y= $A2$ (ind(1));  $[f,h]=size(A1);$ masyvas $x = A1$ (ind(1):h); masyvasy= $A2$ (ind(1):h); gautasX=[geras\_x masyvasx]; gautasY=[geras\_y masyvasy]; if (gautas $X(1)$ ==gautas $X(2)$ )  $[m,n]=size(X);$  $Z =$ gautas $X(2:n)$ ;  $W =$ gautas $Y(2:n)$ ; gautasX=Z; gautasY=W; end  $[m,n]=size(X);$ 

```
if (gautasX(n)=gautasX(n-1))Z = \text{gautasX}(1:n-1);W = gautasY(1:n-1); gautasX=Z; 
    gautasY=W; 
   end 
  i=i+1;
  A[i,1]=gautasX;A[i,2]=gautasY; end 
  ad_k=rand(1)*0.001;
  A[i,3]=ad_k;k=k+ad_k;if k \geq p pplotis
   veikia=0; 
  end 
end
```
#### *Modelis.m*

```
function [X, Y] = Modelis(10, h0, pilg, x00, y00, koef,X, Y);
r=0;
veikia=1; % nutraukia veikima, jei profilograma ilgesne nei reikia 
[n,m]=size(X);k=1;
while veikia==1
 if k=1r=r+1;
  i=1;
  while (i \le m)& (veikia==1)
   X(i+r*m)=X(i)+r*10;Y(i+r*m)=Y(i)+h0;n = number(X);if X(n)>= pilg+x00
     veikia=0; 
     i=m; 
    end 
   i=i+1; end 
  end 
 k=0;
 if (k=0)&(veikia==1)
  r=r+1;
  i=1;
```

```
while (i \le m)& (veikia==1)
   X(i+r*m)=X(i)+r*10;Y(i+r*m)=Y(i);n = number(X);if X(n)>= pilg+x00
     veikia=0; 
     i=m; 
    end 
   i=i+1; end 
  end 
k=1;
end
```
### *Dalis.m*

```
function [X, Y] = Dalis(10, h0, pilg, x00, y00, koef,X, Y);
[n,m]=size(X);for i=1:m 
 X(i+m)=X(i)+10/3;Y(i+m)=Y(i)+h0*koef;X(i+2*m)=X(i)+(2*10)/3;Y(i+2*m)=Y(i);end
```
### *Trecdalis.m*

function  $[X, Y]$  = Trecdalis(10, h0, pilg, x00, y00, koef, $X, Y$ );  $[n,m]=size(X);$ for  $i=1:m$  $X(i+m)=X(i)+10/9;$  $Y(i+m)=Y(i)+h0*(koef)^2;$  $X(i+2*m)=X(i)+(2*10)/9;$  $Y(i+2*m)=Y(i);$ end

#### *Devintadalis.m*

```
function [X, Y] = Devintadalis(10, h0, pilg, x00, y00, koef);
x(1)=x00;y(1)=y00;for i=2:6if i == 3x(i)=x(i-1);y(i)=y(i-2)+h0*(koef)^3; end
```

```
if i = 4x(i)=x(i-1)+10/27;y(i)=y(i-1); end 
 if i=5x(i)=x(i-1);%+0.0001;
  y(i)=y(1); end 
 if (i == 2)(i == 6)x(i)=x(i-1)+10/27;y(i)=y(1); end; 
end 
X=x;
Y=y;%Devintadalis procedura, kai ruosiame duomenis FracLab procedurai 
% gauname ta pacia profilograma su daugiau trasku 
% function [X, Y] = Devintadalis(10, h0, pilg, x00, y00, koef);
\%\% x(1)=x00;% y(1)=y00;
% i=2;% while i<36 
%% if i=12% \ x(i)=x(i-1);% i=i+1;% end 
\%% if i==13
% \ x(i)=x(i-1);% y(i)=y(i-2)+h0*(koef)^3;
% i=i+1;% end 
\%% if i=14|i=15% ilgis=0;
% while ilgis\leq=10/27
% ilgis=ilgis+l0/(27*11);
\%% if ilgis<l0/27 %% x(i)=x(i-1)+10/(27*11);<br>
% y(i)=y(i-1);y(i)=y(i-1);% i=i+1;% end %\%% end 
%% end
```

```
\overline{\%}% if i=24% \ x(i)=x(i-1);% i=i+1;% end 
\%% if i=25% \ x(i)=x(i-1);% y(i)=y(1);% i=i+1;% end 
\%% if (i == 2)(i == 26)% ilgis=0;
% while ilgis<=l0/27 
\%% ilgis=ilgis+l0/(27*11);<br>% 10/27;
     10/27;\%% if ilgis\leq=10/27
\%% x(i)=x(i-1)+10/(27*11);<br>% y(i)=y(1);y(i)=y(1);\%% i=i+1;\%\%% end %\%% end 
% end; 
% end 
\% X=x;
% Y=y;
```
### **3. PRIEDAS**

### *Statistinio paketo SAS program*ų *tekstai*

```
Regresija_isteisinta.sas
```

```
data fraktal; 
input nr vid; 
cards; 
24 1.323 
36 1.434 
40 1.432 
60 1.54 
100 1.533 
run; 
proc gplot data=fraktal; 
title'duoti taskai'; 
plot vid*nr; 
run; 
data frakt; 
 set fraktal; 
 y=log(vid); 
 x=log(nr); 
run; 
proc gplot data=frakt; 
title'istiesinti taskai'; 
plot y*x; 
run; 
symbol1 color=red value=plus height=1 interpol=non; 
symbol2 color=blue value=plus height=1 interpol=non; 
proc reg data=frakt ;*noprint;
model y=x/p cli clm ; 
plot y*x p.*x/overlay; 
title'regresine y=f(x) lygties koeficientai'; 
output out=matrica11 p=vid_iv L95=vid_a U95=vid_v L95M=vid_a 
U95M=vid_v student=paklaida; 
 run; 
proc gplot data=matrica11; 
plot PLOTAS*PLOTAS_iv; 
title'analizes modelis y*y_iv'; 
plot paklaida*y_iv; 
title'analizes modelis paklaida*y_iv'; 
plot paklaida*x; 
title'analizes modelis paklaida*x '; 
run; 
proc univariate normal /*plot*/ data=matrica11; 
var paklaida; 
title'tikriname paklaidos normaluma'; 
histogram paklaida/normal; 
run;
```

```
data duom; 
input FD PLOTAS; 
cards; 
1.2606 739.94 
1.3742 848.37 
1.3824 1426.71 
1.5437 2284.03 
1.543 3375 
run; 
proc gplot data=duom; 
title'duoti taskai'; 
plot PLOTAS*FD; 
run; 
data duomenys; 
set duom; 
 y=log(PLOTAS); 
 x=log(FD); 
run; 
proc gplot data=duom; 
title'istiesinti duomenys'; 
plot y*x; 
run; 
symbol1 color=red value=plus height=1 interpol=non; 
symbol2 color=blue value=plus height=1 interpol=non; 
proc reg data=duomenys ;*noprint;
model y=x/p cli clm ; 
plot y*x p.*x/overlay; 
title'regresine y=f(x) lygties koeficientai'; 
output out=matrica11 p=y_iv L95=y_a U95=y_v L95M=y_a U95M=y_v stu-
dent=paklaida; 
run; 
proc gplot data=matrica11; 
plot y*y_iv; 
title'analizes modelis y*y_iv'; 
plot paklaida*y_iv; 
title'analizes modelis paklaida*y_iv'; 
plot paklaida*x; 
title'analizes modelis paklaida*x '; 
run; 
proc univariate normal /*plot*/ data=matrica11; 
var paklaida; 
title'tikriname paklaidos normaluma'; 
histogram paklaida/normal; 
run;
```
#### **4. PRIEDAS**

#### **Darbas su programa** *FracLab*

*FracLab* programa skaičiavome profilogramų fraktalinę dimensiją. Kad veiktų ši programa, reikia visą *FracLab* aplanką sukelti į programinio paketo *MATLAB R12* toolbox aplanką. Programiniame pakete *MATLAB R12* pagrindiniame meniu juostoje *File->Set path..* reikia nurodyti kelią į *FracLab* aplanką, beto *MATLAB R12* skiltuje C*urrent Directory*, esančioje darbiniame lange, reikia nurodyti kelia į *MATLAB R12* work aplanką, kuriame turime susikelti profilogramų duomenų masyvų tekstinius failus (diskretizuotas profilogramų reikšmes). Tada komandinėje eilutėje įvedus *fltool* komandą, atsiveria pagrindinis *FracLab* programos langas (4.1 pav.)

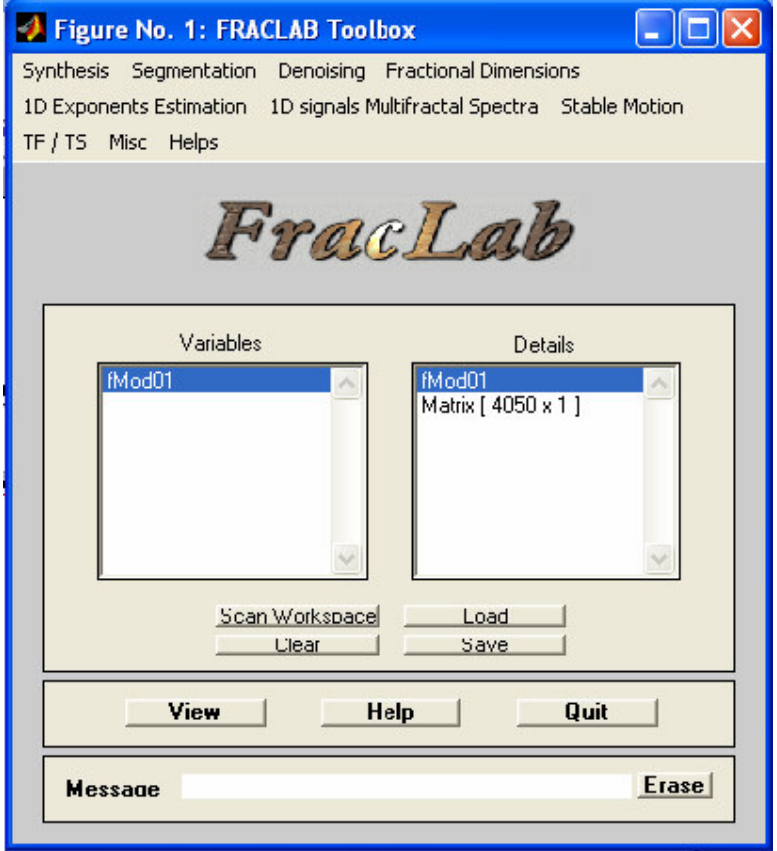

**4.1 pav. Pagrindinis FracLab langas** 

Paspaudę mygtuką Load, pasirenkame profilogramas (diskretizuotas jų reikšmes), kurių fraktalinės dimensijas norime sužinoti. Viršutinėje *FracLab* meniu juostoje pasirenkame *Fractional Dimention->Box dimention:Box Method.* Toliau pasirenkame skaičiavimo metodą, parametrų *Nmin, Nmax* dydžius ir spaudžiame mygtuką Compute. Veiksmų eiga nurodyta 2.1 skyriuje (2.3 pav., 2.4 pav.).